# **UNIVERSIDAD POLITÉCNICA SALESIANA**

# **SEDE QUITO**

# **CARRERA:**

# **INGENIERÍA ELECTRÓNICA**

# **Trabajo de titulación previo a la obtención del título de: INGENIERA ELECTRÓNICA**

**TEMA:**

# **ALMACÉN INTELIGENTE MEDIANTE ROBOT OMNIDIRECCIONAL Y VISIÓN ARTIFICIAL**

# **AUTORA:**

# **ZAIRA BELÉN CALVOPIÑA LIMAICO**

# **TUTORA:**

# **CARMEN JOHANNA CELI SÁNCHEZ**

**Quito, noviembre de 2018**

# **CESIÓN DE DERECHOS DE AUTOR**

<span id="page-1-0"></span>Yo Zaira Belén Calvopiña Limaico, con documentos de identificación N° 1721092755, manifiesto mi voluntad y cedo a la Universidad Politécnica Salesiana la titularidad sobre los derechos patrimoniales en virtud de que soy autora del trabajo de titulación intitulado: "ALMACÉN INTELIGENTE MEDIANTE ROBOT OMNIDIRECCIONAL Y VISIÓN ARTIFICIAL", mismo que ha sido desarrollado para optar por el título de Ingeniera Electrónica, en la Universidad Politécnica Salesiana, quedando la Universidad facultada para ejercer plenamente los derechos cedidos anteriormente.

En aplicación a lo determinado en la Ley de Propiedad Intelectual, en mi condición de autora me reservo los derechos morales de la obra antes citada. En concordancia, suscribo este documento en el momento que hago entrega del trabajo final en formato impreso y digital a la Biblioteca de la Universidad Politécnica Salesiana.

\_\_\_\_\_\_\_\_\_\_\_\_\_\_\_\_\_\_\_\_\_\_\_\_\_

Zaira Belén Calvopiña Limaico CI: 172109275-5

Quito, noviembre 2018.

# <span id="page-2-0"></span>**DECLARATORIA DE COAUTORÍA DE LA DOCENTE TUTORA**

Yo declaro que bajo mi dirección y asesoría fue desarrollado el Trabajo de Titulación, "ALMACÉN INTELIGENTE MEDIANTE ROBOT OMNIDIRECCIONAL Y VISIÓN ARTIFICIAL", realizado por Zaira Belén Calvopiña Limaico, obteniendo un producto que cumple con todos los requisitos estipulados por la Universidad Politécnica Salesiana, para ser considerado como trabajo final de titulación.

Quito, noviembre de 2018.

\_\_\_\_\_\_\_\_\_\_\_\_\_\_\_\_\_\_\_\_\_\_\_\_\_

Carmen Johanna Celi Sánchez

CI: 171743780-8

## **DEDICATORIA**

<span id="page-3-0"></span>Dedico este proyecto de titulación a los pilares fundamentales de mi vida, mis padres: César Calvopiña y Susana Limaico, quienes con su trabajo, esfuerzo, dedicación y perseverancia me guían día a día en todas mis actividades y quienes me apoyaron infinitamente a lo largo de este camino, confiaron en mí y nunca dejaron que me rinda pese a cualquier dificultad.

Dedico también este proyecto a mis hermanos: Paulina, Gissela y Franklin por ser mi ejemplo de lucha, mi apoyo y por estar siempre conmigo en los buenos y malos momentos.

A mis sobrinos: César, Valeria, Danny, Victoria y Martina por ser mi motivación diaria para saliradelante y de esta forma ser un ejemplo de superación para ellos.

A mi novio, William Velasco por su amor, paciencia y por siempre estar a mi lado apoyándome y dándome ánimo con palabras de cariño y afecto.

## **AGRADECIMIENTO**

<span id="page-4-0"></span>Agradezco a Dios, por permitirme culminar mi carrera satisfactoriamente y cumplir así, mi gran sueño. A mis padres por su ejemplo de lucha, perseverancia, esfuerzo y apoyo brindado para alcanzar mi objetivo.

A mi tutora la Ing. Carmen Johanna Celi Sánchez MSc. Por su paciencia pero sobre todo por brindarme su apoyo incondicional y guiarme con sus conocimientos en la realización de este proyecto de titulación.

A la Universidad Politécnica Salesiana, cuyas instalaciones fueron por algunos años mi segunda casa, en la cual aprendí no solo a ser una profesional a carta cabal sino también una excelente persona.

Al Ing. Ricardo Zapata y a mi amiga Diana Solórzanopor compartir conmigo sus conocimientos y guiarme en la realización de este proyecto.

A mi gran amigo Jonathan Aguilar por su paciencia y apoyo durante toda la carrera y por su valiosa ayuda para culminar este proyecto.

A los docentes que me guiaron en cada nivel a lo largo de la carrera y como no agradecer a mis amigos que siempre fueron un gran apoyo.

# <span id="page-5-0"></span>ÍNDICE DE CONTENIDO

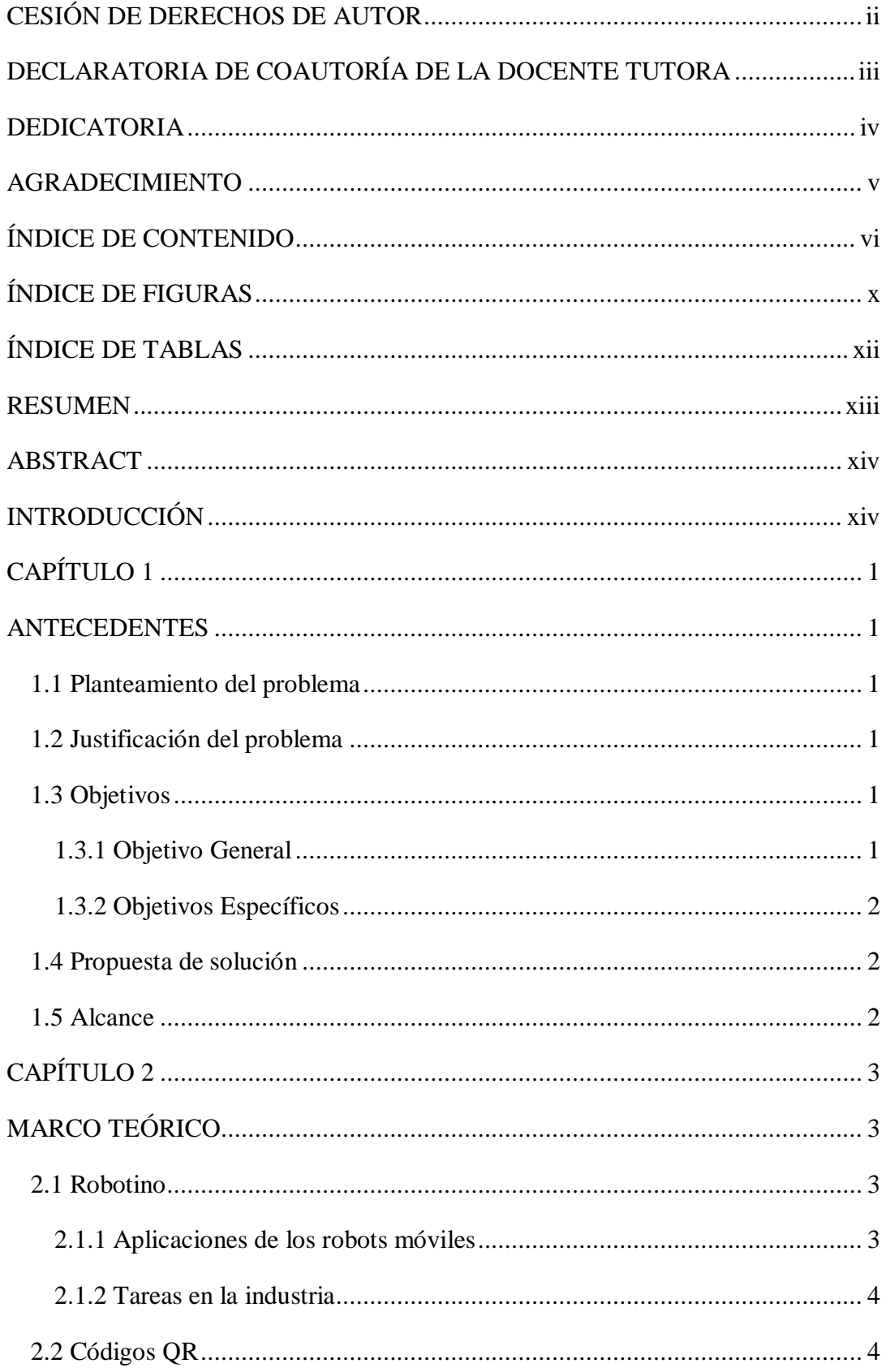

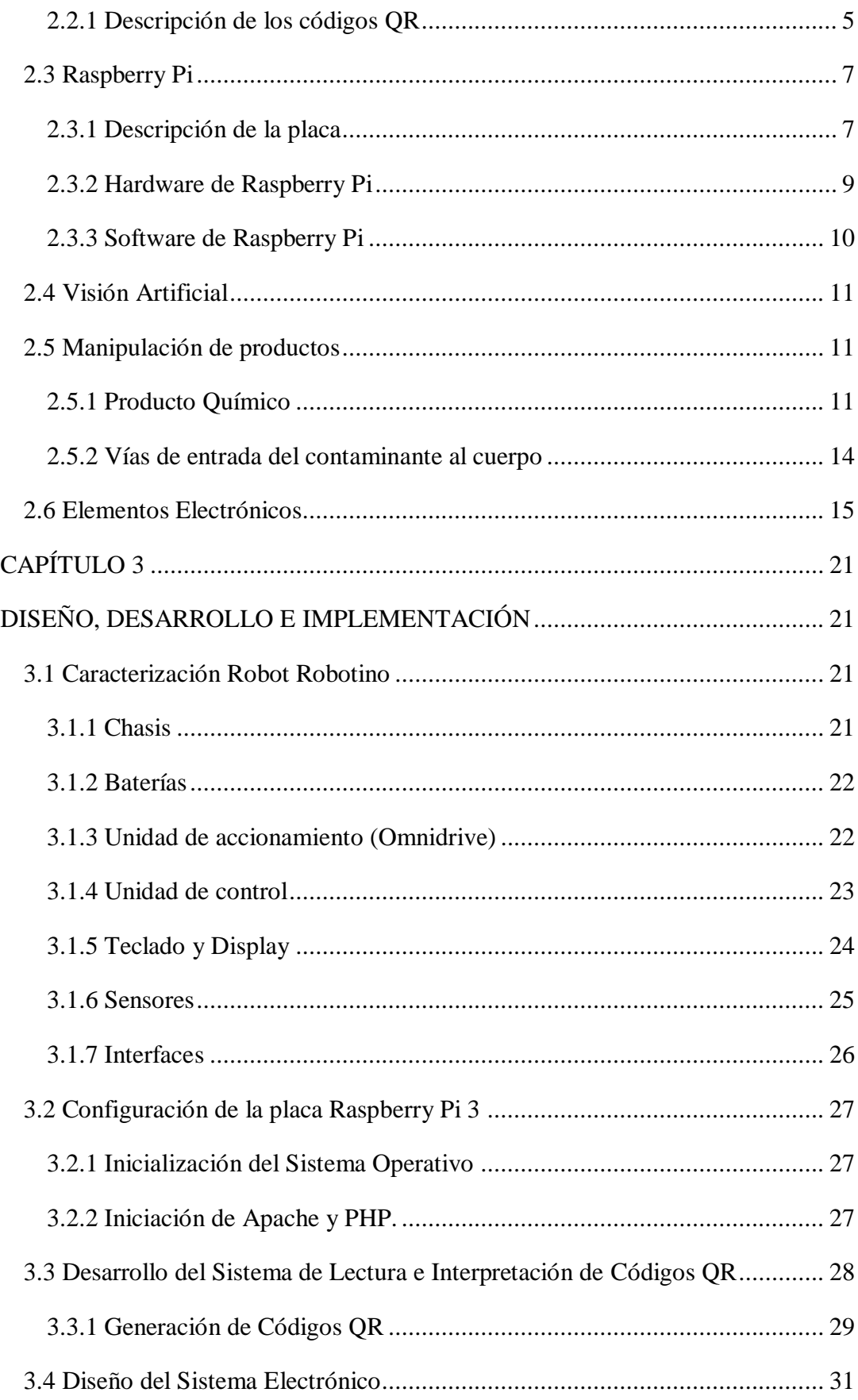

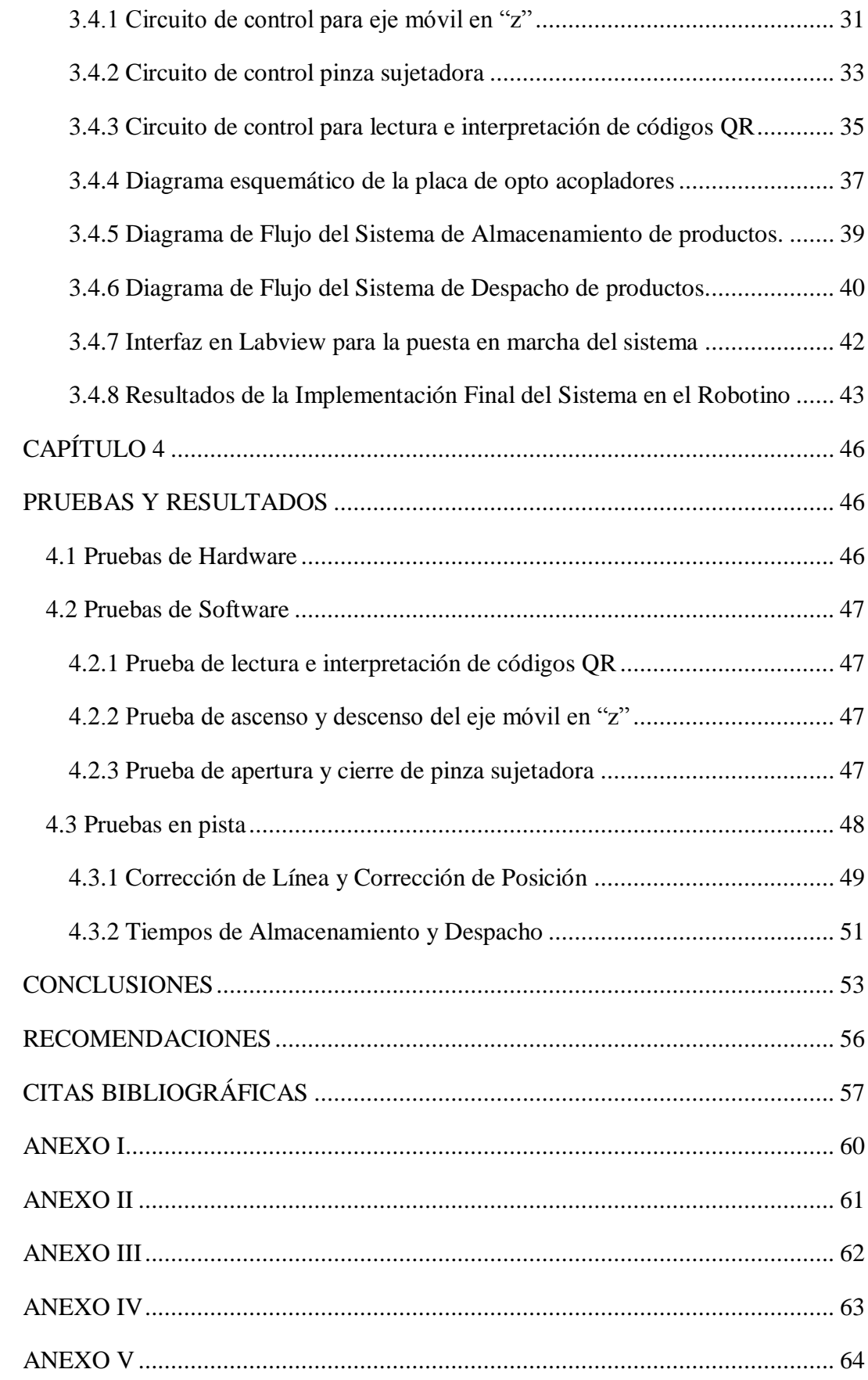

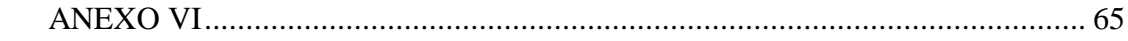

# **ÍNDICE DE FIGURAS**

<span id="page-9-0"></span>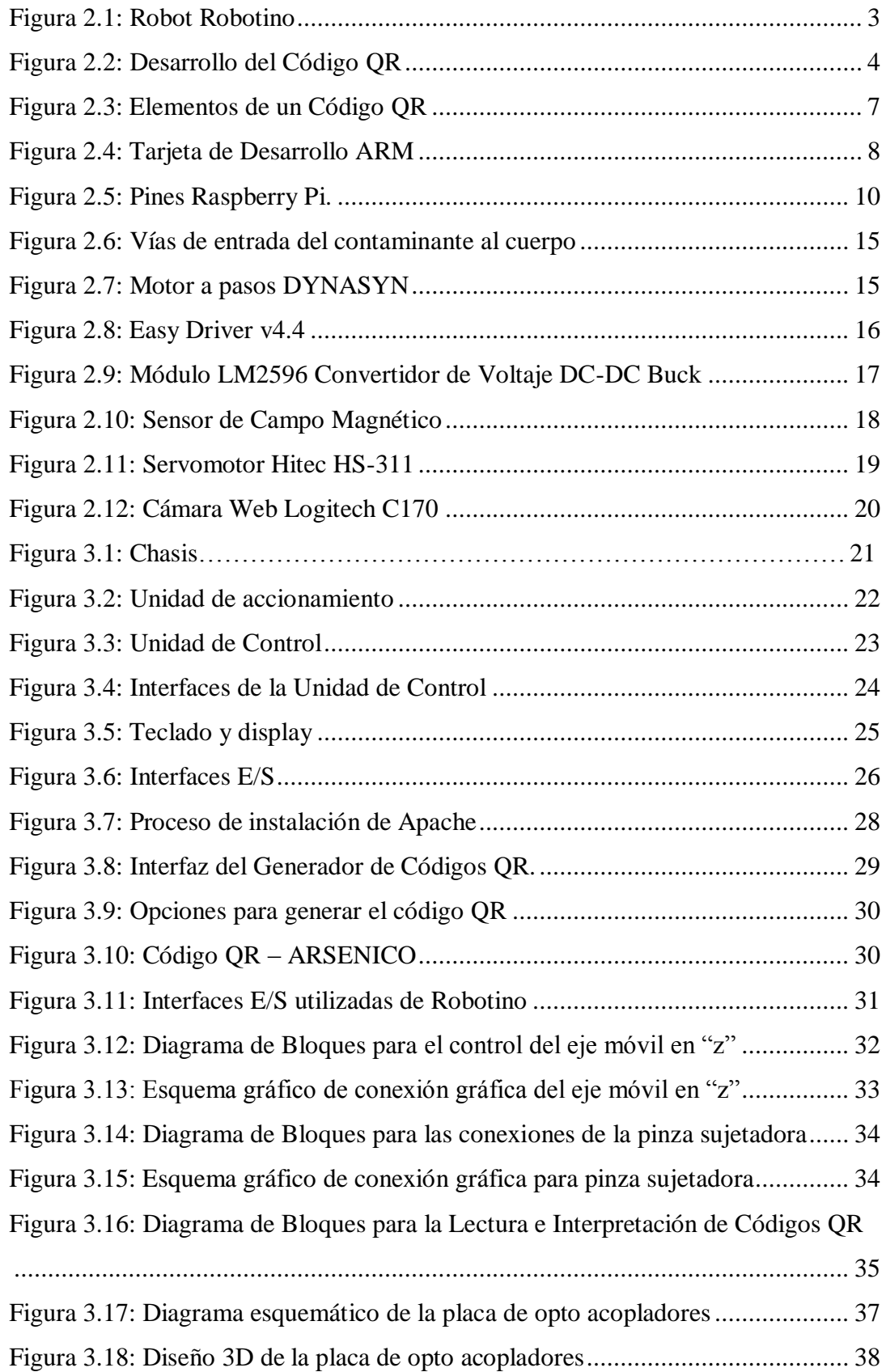

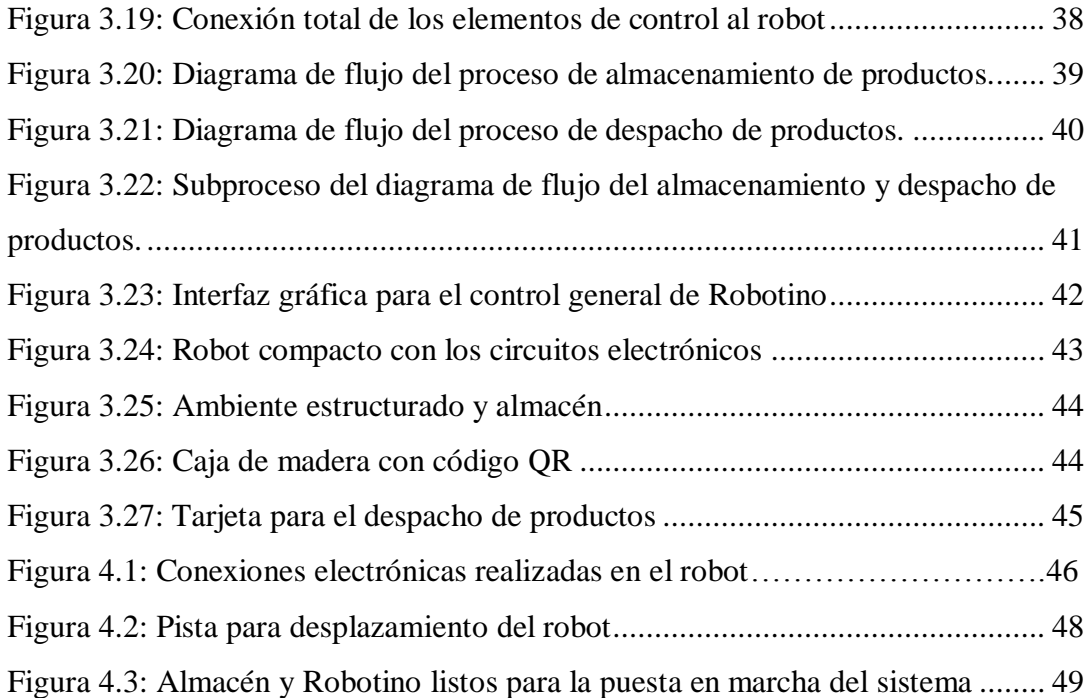

# **ÍNDICE DE TABLAS**

<span id="page-11-0"></span>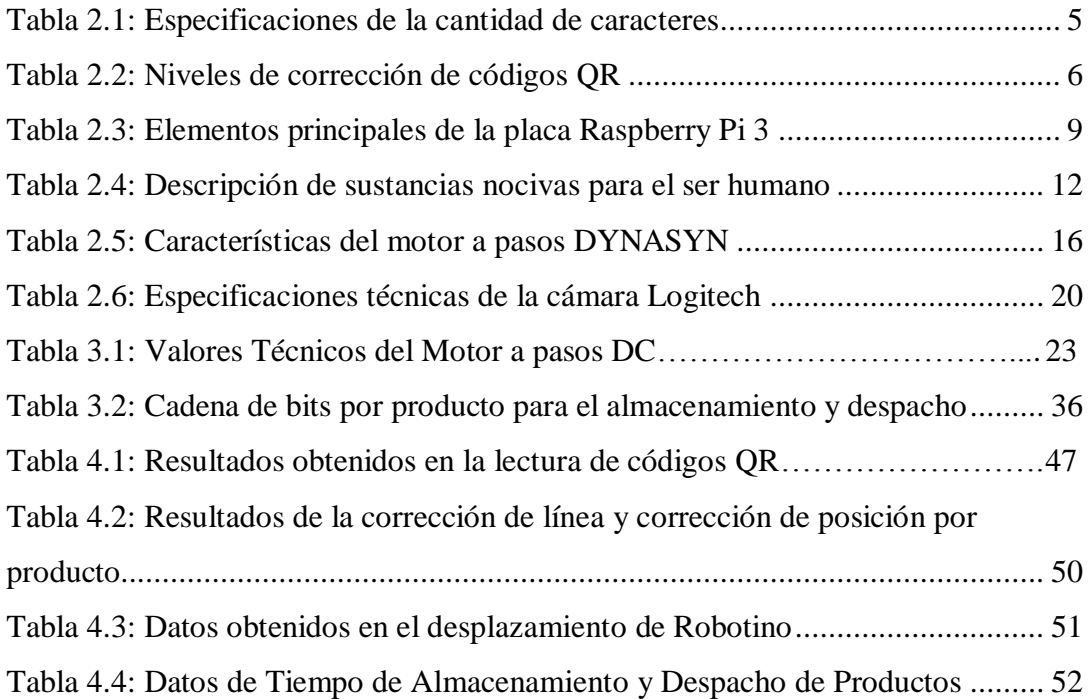

#### **RESUMEN**

<span id="page-12-0"></span>En este trabajo de titulación se presenta el desarrollo de un almacén inteligente mediante un robot omnidireccional y visión artificial. Se utiliza el Robotino de la marca FESTO, que será el encargado de almacenar y despachar productos, mediante el control de un eje de libertad en "z" implementado en el robot consu pinza sujetadora.

La tarjeta de adquisición de datos Raspberry Pi 3, se usa para realizar la captura, detección y decodificación de códigos QR, así como también controldel sistema de almacenamiento y despacho. Se utiliza Python para el desarrollo de los algoritmos de control del sistema de lectura e interpretación de códigos QR, éstos son los encargados de informar al robot el nombre del producto y la posición en la que se debe ubicar cada uno tanto en el almacenamiento como en el despacho.

Se realizó también el desarrollo de algoritmos de control para el movimiento del eje móvil en "z" y la pinza sujetadora.

Se desarrolla una interfaz, la cual muestra el estado, vacío o lleno, de las localidades en el almacén tridimensional. Para el desplazamiento del robot en el área de trabajo, se utiliza Labview 2015 con sus librerías específicas de control para Robotino. Se implementa el desplazamiento del robot mediante un algoritmo seguidor de línea, permitiendo que el robot se mueva de forma guiada hacia cada una de las localidades del almacén. Finalmente cabe destacar que todo el sistema implementado en el robot es totalmente autónomo.

#### **ABSTRACT**

<span id="page-13-0"></span>In this titling work, the development of an intelligent warehouse using an omnidirectional robot and artificial vision is presented. The Robotino of the FESTO brand is used, which will be responsible for storing and dispatching products, by controlling an axis of freedom in "z" implemented in the robot with its gripper clamp.

The Raspberry Pi 3 data acquisition card is used to capture, detect and decode QR codes, as well as control the storage and dispatch system. Python is used for the development of control algorithms for reading and interpretation of QR codes, these are responsible for informing the robot the name of the product and the position in which each must be located both in storage and in the office.

The development of control algorithms for the movement of the movable axis in "z" and the gripper clamp was also carried out.

An interface is developed, which shows the state, empty or full, of the locations in the three-dimensional warehouse. For the movement of the robot in the work area, Labview 2015 is used with its specific control libraries for Robotino. The displacement of the robot is implemented by means of a line follower algorithm, allowing the robot to move in a guided manner towards each of the locations of the warehouse. Finally it should be noted that the entire system implemented in the robot is completely autonomous.

# <span id="page-13-1"></span>**INTRODUCCIÓN**

La manipulación de productos químicos ocasiona un peligro para los seres vivos. Es de gran importancia saber cómo operarlos para evitar que dichos riesgos generen accidentes.

Las sustancias peligrosas para la salud son aquellas que pueden causar contusiones ingresando al cuerpo por una o varias vías a la vez. Una única sustancia puede generar contusiones en varias zonas del cuerpo humano. (Universidad Autónoma de Occidente, 2011)

Este proyecto de titulación surge de la idea de evitar accidentes laborales por manipulación de sustancias nocivas, implementando un sistema de almacenamiento y despacho de productos utilizando un robot omnidireccional que al ser una máquina no sufre las consecuencias que este trabajo ocasionaen el ser humano, y una tarjeta de desarrollo Raspberry Pi 3 como el cerebro principal de este trabajo.

El proyecto de titulación abarca los siguientes capítulos:

En el capítulo 1, se muestra el planteamiento del problema, justificación, objetivos, propuesta de solución y el alcance del proyecto de titulación.

En el capítulo 2, se detalla netamente la parte teórica, es decir, los datos técnicos y características propias de Robotino y de la tarjeta desarrollo Raspberry Pi 3.

En el capítulo 3, se describe el desarrollo del proceso realizado para el almacenamiento y despacho de productos. Se inicia desde la creación de códigos QR, algoritmos de captura, detección y decodificación de los mismos, seguido de la creación de algoritmos de control del eje móvil en "z" y pinza sujetadora, además delmanejo del sensor magnético y finalmente la creación de algoritmos de control para el desplazamiento del robot en un ambiente estructurado.

En el capítulo 4, se presentan las pruebas realizadas para la validación del proyecto de titulación, las cuales están fundamentadas en los siguientes aspectos: tiempos de almacenamiento y despacho de cada producto, cantidad de correcciones de línea y posición.

# **CAPÍTULO 1**

#### **ANTECEDENTES**

#### <span id="page-15-2"></span><span id="page-15-1"></span><span id="page-15-0"></span>**1.1 Planteamiento del problema**

En la actualidad, las industrias se ven en la necesidad de automatizar sus plantas para poder subsistir en el mundo tecnológico en el que vivimos. Esto se ve reflejado en países en los cuales a pesar de contar con mano de obra económica, integran en sus plantas industriales grandes cantidades de robots autónomos.(Faro de Vigo, 2012)

Este proyecto resuelve los problemas comunes que presentan los almacenes al no conocer las localidades de cada uno de sus productos, espacio insuficiente, desorganización y a su vez pérdida de tiempo, además de generar incontables problemas de inventario. Es por eso que hoy en día, la necesidad de automatizar es fundamental y la idea de implementar un robot autónomo encargado de almacenar y despachar productos es una gran alternativa para solucionar los problemas antes expuestos.(Palenzuela, 2016)

### <span id="page-15-3"></span>**1.2 Justificación del problema**

La idea de implementar un robot autónomo para la organización de un almacén sirve en la industria para evitar el riesgo en la salud y seguridad de las personas si los productos que se manejan atentan directamente contra su vida. El proyecto resuelve este problema, considerando que la disposición de los productos nocivos, es una actividad perjudicial que requiere planificación adecuada y un robot es el indicado para realizarlo de manera eficaz y sin peligro.

## <span id="page-15-4"></span>**1.3 Objetivos**

#### <span id="page-15-5"></span>**1.3.1 Objetivo General**

Organizar la operación de un almacén inteligente en tres dimensiones identificando productos mediante códigos QR y movilizándolos a través del Robotino para el manejo de sustancias peligrosas.

## <span id="page-16-0"></span>**1.3.2 Objetivos Específicos**

- Caracterizar el Robotino para determinar sus componentes de hardware y software utilizables en el movimiento de objetos.
- Interpretar los códigos QR mediante visión artificial utilizando una tarjeta de desarrollo ARM para la identificación de las características de cada producto.
- Establecer la comunicación entre el Robotino y la tarjeta de desarrollo ARM para compartir información relacionada con el almacenamiento y despacho de productos.
- Validar el sistema en un ambiente estructurado de al menos treinta localidades de almacenamiento para analizar su desempeño.

## <span id="page-16-1"></span>**1.4 Propuesta de solución**

En la actualidad, un almacén ya no es el lugar para guardar productos de cualquier manera, ahora, es una estructura clave que provee elementos físicos y funcionales.(Palenzuela, 2016)

Es por eso que, el presente proyecto desea dar solución al problema de organización desarrollando un algoritmo que permita al Robotino almacenar productos de una forma fácil, mediante la interpretación de códigos QR, lo que permitirá sustituir la mano de obra humana por el trabajo de un robot, el cual desempeña actividades las veinticuatro horas del día y los trecientos sesenta y cinco días del año. Logrando de esta manera reducir costos de personal al igual que optimizar tiempos de almacenaje y despacho de productos.

### <span id="page-16-2"></span>**1.5 Alcance**

Este proyecto va dirigido especialmente a las industrias, para solucionar problemas ocasionados por la falta de organización, e indirectamente va dirigido a las personas que trabajan en el almacenamiento y despacho, pues realizan actividades que atentan contra su vida al tratarse de productos nocivos y de actividades repetitivas que resultan tediosas.

# **CAPÍTULO 2**

# **MARCO TEÓRICO**

#### <span id="page-17-2"></span><span id="page-17-1"></span><span id="page-17-0"></span>**2.1 Robotino**

El Robotino perteneciente a la marca FESTO, es un sistema para la educación en materia de robótica móvil y tecnología del automatismo.

Robotino es un robot omnidireccional, es decir, que puede desplazarse de un lugar a otro sobre una superficie plana o semi plana horizontal, gracias a las tres ruedas que posee. Además dispone de sensores analógicos y digitales, una cámara web con conexión USB y un panel de control que le permite realizar diferentes tipos de actividades sin inconvenientes. (Weber , Bellenberg, & Schwarzenberger, Manual, Robotino, FESTO, 2010). En la Figura 2.1 se puede observar la estructura del robot omnidireccional, Robotino.

<span id="page-17-4"></span>Figura 2.1: Robot Robotino

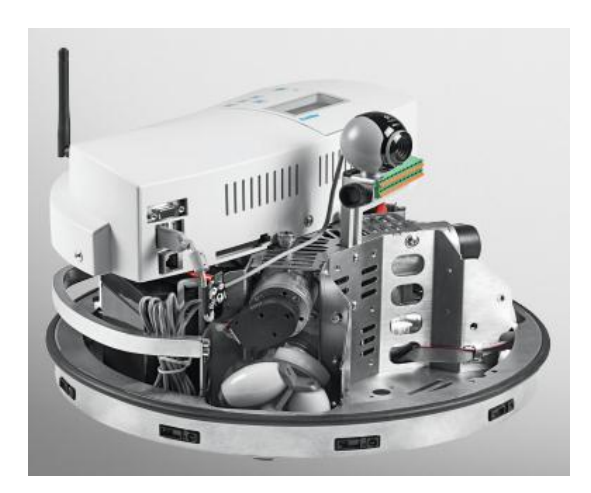

Robot Omnidireccional, Fuente: (Bliesener, y otros, 2011)

#### <span id="page-17-3"></span>**2.1.1 Aplicaciones de los robots móviles**

Hoy en día, los robots móviles realizan actividades comandadas por voz, son capaces de detectar y localizar objetos. Los robots móviles son un avance significativo en materia de robótica. Los sistemas móviles actuales pueden realizar actividades similares a los robots antiguos, además, gracias a sus ruedas omnidireccionales, son capaces de desplazarse de un lugar a otro en cualquier superficie horizontal. (Weber , Bellenberg, & Schwarzenberger, Manual, Robotino, FESTO, 2010).

## <span id="page-18-0"></span>**2.1.2 Tareas en la industria**

En la industria cada vez se van reemplazando sistemas de transporte autónomo, en áreas de trabajo donde existe un alto índice de peligro para el ser humano. A los sistemas que se desplazan sobre una superficie horizontal se los denomina robots móviles. Estos robots pueden realizar actividades de traslado de objetos de un lugar a otro hacia las máquinas de montaje o embalaje y recogerlas desde allí, o para realizar tareas de almacenamiento y despacho de productos. (Bliesener, y otros, 2011)

## <span id="page-18-1"></span>**2.2 Códigos QR**

<span id="page-18-2"></span>Un código QR, por sus siglas en inglés, (*Quick Response Barcode*) es un sistema para el almacenamiento de información en una matriz de puntos o un código de barras bidimensional creado por la empresa japonesa Denso Wave en el año 1994. Fueron creados como una fusión de la alta densidad de información PDF417. (Martínez Rodríguez, 2014)

El código QR es una matriz cuadrada, sencillamente identificable por su patrón de búsqueda compuesto por cuadrados dentro de otros cuadrados en tres de sus esquinas. Posee un número máximo de 177 símbolos o módulos en cada lado. Son capaces de codificar 7.366 caracteres numéricos o 4.464 alfanuméricos, con la posibilidad de codificar claramente caracteres japoneses kanji y kana. Los códigos QR están elaborados para una lectura rápida por una cámara y en este momento cuentan con certificación ISO. (García & Okazaki, 2012). En la Figura 2.2 se observan los parámetros de elaboración de un código QR.

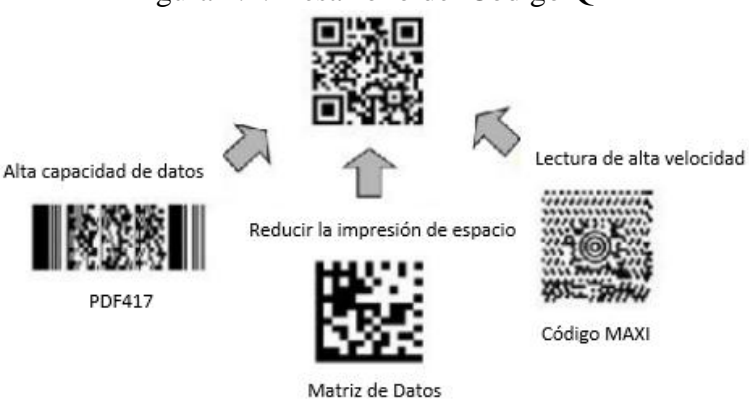

Figura 2.2: Desarrollo del Código QR

Desarrollo del código QR, Fuente: (Martínez Rodríguez, 2014)

Los códigos QR almacenan datos de manera gráfica, ya que se fundamentan en una tecnología de acaparamiento en una matriz bidimensional, almacenan un total de siete kilobytes de datos. Estos códigos pueden ser impresos en cualquier tipo de papel y por ende en cualquier impresora. Es muy importante contar conuna cámara para la lectura e interpretación de códigos QR. Al igual que los demás códigos bidimensionales y que los unidimensionales, se fundamenta en patrones o diseños que consisten en módulos. El módulo es un diseño de tamaño mínimo del código. (García & Okazaki, 2012)

El identificador de patrón que poseen los códigos QR en tres de sus cuatro esquinas les permite una ubicación fácil de la posición, tamaño e inclinación.(Martínez Rodríguez, 2014).

# <span id="page-19-0"></span>**2.2.1 Descripción de los códigos QR**

La codificación QR es una matriz cuadrada con cuatro niveles de corrección de errores, tamaños normalizados y variados, que van desde 21x21 celdas, hasta 177x177 celdas y 4 tipos de información. (Martínez Rodríguez, 2014).

<span id="page-19-1"></span>A continuación, en la Tabla 2.1 se muestra las especificaciones de la cantidad de caracteres por código:

| Numéricos       | 3,3 bits/caracter | 7089 |
|-----------------|-------------------|------|
| Alfanuméricos   | 5,5 bits/caracter | 4296 |
| <b>Binarios</b> | 8 bits/caracter   | 2953 |
| Kanji/Kana      | 13 bits/caracter  | 1817 |

Tabla 2.1: Especificaciones de la cantidad de caracteres

Tabla de la cantidad máxima de caracteres por código según el tipo de dato. Elaborado por: Zaira Calvopiña.

Los códigos QR lucen una distribución excelente e invulnerable ante posibles daños. Aunque si el código sufre algún tipo de daño, es posible recuperar datos ya que posee la capacidad de corrección de errores.

Se establecen cuatro niveles de corrección a elegir dependiendo de la manera en la que los códigos van a ser tratados.

Teniendo en cuenta que los niveles Q y H están diseñados para ambientes de trabajo llenos de suciedad, en los cuales estoscódigos puedan sufrir daños. El nivel L se utiliza para áreas de trabajo con mayor limpieza y en el cual se vayan a manejar una gran cantidad de datos. Sin embargo, el nivel de corrección más utilizado es el M. (Martínez Rodríguez, 2014)

Debido a las características presentadas anteriormente, la capacidad de almacenamiento tiene estrecha relación con el nivel de corrección de errores del código QR. Así, mientras más alto es el nivel de corrección, la capacidad de almacenamiento de información del código QR disminuye.

<span id="page-20-0"></span>A continuación se presenta la Tabla 2.2 con los porcentajes de datos recuperados según el nivel de corrección:

| Nivel L | 7%  |
|---------|-----|
| Nivel M | 15% |
| Nivel Q | 25% |
| Nivel H | 30% |

Tabla 2.2: Niveles de corrección de códigos QR

Porcentajes de datos recuperados según el nivel de corrección. Elaborado por: Zaira Calvopiña

Se conoce que hoy en día existe aproximadamente unas cuarenta variaciones de códigos QR, estas se diferencian por el número de módulos que contiene cada una.

La primera variación posee 21 módulos por lado, siendo esta la más reducida. Finalmente se encuentra la variación número 40, la cual contiene 177 módulos por lado.

Un código QR se puede dividir hasta en 16 códigos, pues cada uno contiene en su interior otros códigos diferentes.

La característica más importante que representan estos códigos QR es que gracias a los patrones que ubicados en sus tres esquinas, se puede capturar e interpretar desde cualquier posición indicada. (Martínez Rodríguez, 2014)

Un número y una letra son los encargados de identificar a los códigos QR. El número determina la variación del código, mientras que, la letra revela el nivel de codificación aplicado.(Martínez Rodríguez, 2014)

<span id="page-21-2"></span>En la Figura 2.3 se muestran los elementos que constituyen un código QR.

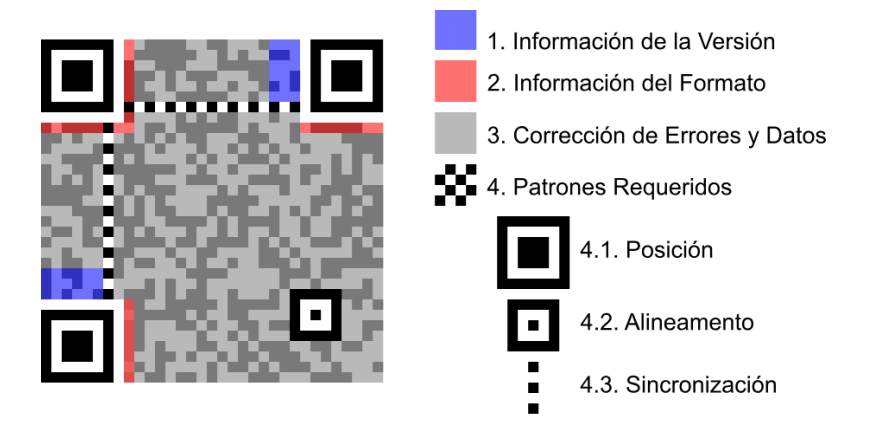

Figura 2.3: Elementos de un Código QR

Elementos que constituyen un código QR, modelo 2, versión 5.Fuente: (Martínez Rodríguez, 2014)

## <span id="page-21-0"></span>**2.3 Raspberry Pi**

En el año 2009 fue creada la Fundación Raspberry Pi con el único objetivo de elaborar un dispositivo accesible a cualquier persona, pero destinado especialmente a niños.

Decididos a hacer algo al respecto, la Fundación diseñó un ordenador que estimulase la enseñanza de informática básica. Upton, diseñador de sistemas integrados (SoC) de Broadcom contaba con los conocimientos y los contactos necesarios para desarrollar una solución que permita la llegada a la industria de graduados capaces de programar, con los consiguientes problemas que ello conlleva. (Volver, 2012)

#### <span id="page-21-1"></span>**2.3.1 Descripción de la placa**

Raspberry Pi es un mini computador de bajo coste. Debido a sus características este dispositivo permite desarrollar algoritmos en los diversos lenguajes de programación como Scracth o Python.

Cuenta conlas características básicas de cualquier computador, ya que con este se puede ingresar a internet, ver películas en alta definición o escuchar música sin ningún inconveniente.

Raspberry Pi puede interactuar con otras placas, gracias a loscuarenta pines de entrada y salida que posee, convirtiéndola en una herramienta fundamental para la elaboración de cualquier tipo de proyectos electrónicos. (García Gadea, 2016).

<span id="page-22-0"></span>En la Figura 2.4 se observa la vista superior de la placa Raspberry Pi 3 Modelo B+.

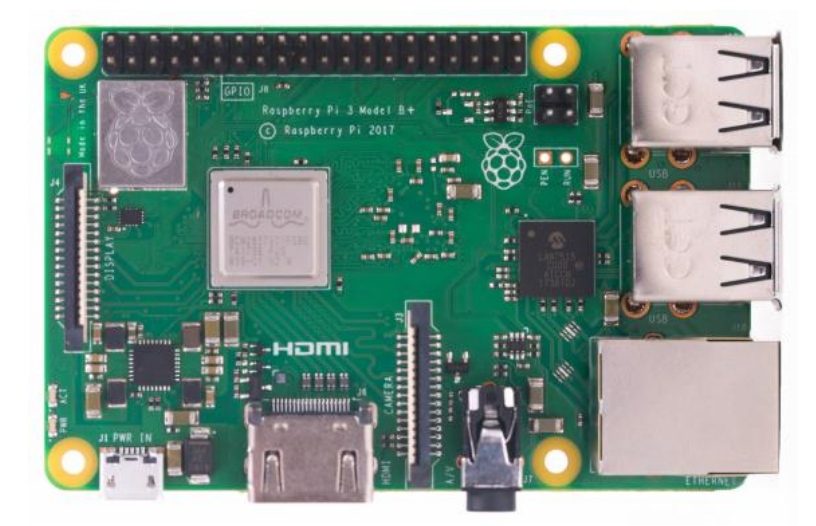

Figura 2.4: Tarjeta de Desarrollo ARM

Tarjeta Raspberry Pi 3.Fuente: (raspberrypi.org)

El Modelo B+ posee cuatro puertos USB y un puerto Ethernet. Para empezar a utilizar la placa Raspberry Pi es: un teclado, un ratón USB, una fuente de alimentación de 5V, una tarjeta SD mínimo de 8GB con el sistema operativo elegido y un monitor o una LCD que sirvan como pantalla.

Utilizando una tarjeta SD como medio de almacenamiento, el sistema resulta fácil de actualizar y de reinstalar a través de otro ordenador. Al proporcionar conectores para una gran variedad de E/S se fomenta la experimentación con el hardware. (Volver, 2012)

# <span id="page-23-0"></span>**2.3.2 Hardware de Raspberry Pi**

La tarjeta Raspberry Pi 3 Modelo B+ cuenta con una serie de elementos.

A continuación,en la Tabla 2.3 se describe cada uno de ellos y se detalla algunas características de los mismos.

<span id="page-23-1"></span>

| <b>ELEMENTO</b>                             | <b>CARACTERÍSTICA</b>                                                                                                    |
|---------------------------------------------|----------------------------------------------------------------------------------------------------|
| Procesador                                  | Cuenta con el procesador BCM 2835, de 32 bit, con<br>una CPU ARM1176JZF-S trabajando a 700 MHz. Este<br>modelo posee 512MB de memoria RAM.                       |
| Entrada USB                                 | Este modelo B+, cuenta con 4 conectores USB 2.0, a<br>diferencia del modelo anterior que solo contaba con 2.                                                     |
| Entrada de corriente                        | La conexión de la placa se lleva a cabo mediante un<br>conector micro USB                                                                                        |
| <b>Conector Ethernet</b>                    | Es un conector estándar RJ45. Aunque también se<br>puede realizar conexión inalámbrica mediante un<br>adaptador wifi conectado a un puerto USB.                  |
| <b>Conector HDMI</b>                        | Proporciona salida de video y de audio digital. La señal<br>HDMI puede ser convertida a DVI, señal de video<br>compuesto, o SCART mediante adaptadores externos. |
| Salida de audio                             | La placa dispone también de un conector 3.5mm mini<br>Jack para la salida de audio.                                                                              |
| Módulo de conexión<br>para la cámara        | 1 unidad                                                                                                    |
| Módulo de conexión<br>para una pantalla LCD | 1 unidad                                                                                                    |
| Pines de entrada y salida                   | Cuenta con 40 pines, que permiten a la placa<br>interactuar con otros dispositivos del entorno.                                                                  |

Tabla 2.3: Elementos principales de la placa Raspberry Pi 3

Elementos principales de la placa Raspberry í 3. Elaborado por: Zaira Calvopiña.

Cada uno de los pines de la placa son de gran importancia para interactuar con otros elementos, así como también para enviar y recibir cualquier tipo de información.

<span id="page-24-1"></span>A continuación, en la Figura 2.5 se presenta la distribución de estos así como sus funciones.

| 01 | 3.3V              | 00           | 5V             | 02 |
|----|-------------------|--------------|----------------|----|
| 03 | GPIO <sub>2</sub> | © O          | 5V             | 04 |
| 05 | GPIO <sub>3</sub> | 00           | Ground         | 06 |
| 07 | GPIO 4            | 00           | GPIO 14        | 08 |
| 09 | Ground            | 00           | GPIO 15        | 10 |
| 11 | <b>GPIO 17</b>    | 00           | GPIO 18        | 12 |
| 13 | <b>GPIO 27</b>    | 00           | Ground         | 14 |
| 15 | <b>GPIO 22</b>    | 00           | <b>GPIO 23</b> | 16 |
| 17 | 3.3V              | 00           | <b>GPIO 24</b> | 18 |
| 19 | <b>GPIO 10</b>    | © O          | Ground         | 20 |
| 21 | <b>GPIO 09</b>    | 0<br>$\circ$ | <b>GPIO 25</b> | 22 |
| 23 | GPIO 11           | 0<br>$\circ$ | GPIO 08        | 24 |
| 25 | Ground            | O 0          | GPIO 07        | 26 |
| 27 | ID SD             | ◎<br>$\circ$ | ID SC          | 28 |
| 29 | GPIO 05           | 00           | Ground         | 30 |
| 31 | GPIO 06           | 00           | GPIO 12        | 32 |
| 33 | GPIO 13           | 00           | Ground         | 34 |
| 35 | GPIO 19           | 00           | GPIO 16        | 36 |
| 37 | GPIO 26           | 00           | <b>GPIO 20</b> | 38 |
| 39 | Ground            | 00           | <b>GPIO 21</b> | 40 |
|    |                   |              |                |    |

Figura 2.5: Pines Raspberry Pi.

Distribución de pines de la tarjeta de desarrollo, Raspberry Pi 3. Fuente: (García Gadea, 2016)

Los pines que se encuentran en la placa cumplen diversas funciones, como son:

- Pines de alimentación: su función principal es la de suministrar voltaje. Cuenta con pines de 3,3 voltios y 5 voltios (limitados a una corriente de 50mA) y pines de tierra.
- GPIO: son 40 pines configurables, dependiendo de la programación estos pueden ser de entrada o salida. (García, D., 2016: 21)

## <span id="page-24-0"></span>**2.3.3 Software de Raspberry Pi**

Raspberry Pi funciona con varios sistemas operativos que pueden ser instalados en ella.Desde la web de Raspberry Pi, se pueden descargar estos sistemas operativos, como son: Raspbian, Windows 10, Ubuntu Mate, entre otros.

El sistema operativo Raspbian está fundamentado en Debian Wheezy de Linux. Es un sistema con aproximadamente cuatro años de desarrollo. Esto hace que sea uno de los sistemas más utilizados al ser muy avanzado y optimizado. (García Gadea, 2016)

#### <span id="page-25-0"></span>**2.4 Visión Artificial**

Se define a la "Visión Artificial" como un área derivada de la "Inteligencia Artificial" que, a través de la generación de imágenes digitales y utilizando las técnicas adecuadas, permite la obtención, procesamiento y análisis de cualquier tipo de información.

La visión artificial es la encargada de realizar el análisis de imágenes y está compuesta por un conjunto de procesos. Estos procesos son: captación de imágenes, memorización de la información, procesado e interpretación de los resultados.(Gobierno de España, Ministerio de Educación, 2012)

Con la visión artificial se pueden:

- Automatizar tareas de inspecciónrepetitivas realizadas por operadores.
- Realizar controles de calidad de productos.
- Realizar inspecciones de objetos sin contacto físico.
- Reducir el tiempo de ciclo en procesos automatizados.
- Realizar inspecciones en procesos donde existe diversidad de piezas.(Gobierno de España, Ministerio de Educación, 2012)

#### <span id="page-25-1"></span>**2.5 Manipulación de productos**

La manipulación de productos químicos ocasiona un peligro para los seres vivos. Es de gran importancia saber cómo operarlos para evitar que dichos riesgos generen accidentes.

Las sustancias peligrosas para la salud son aquellas que pueden causar contusiones ingresando al cuerpo por una o varias vías a la vez. Una única sustancia puede generar contusiones en varias zonas del cuerpo humano. (Universidad Autónoma de Occidente, 2011)

## <span id="page-25-2"></span>**2.5.1 Producto Químico**

Un producto químico, es un conjunto de compuestos sintéticos destinados a cumplir una función. Generalmente el que cumple la función principal es un solo componente,

llamado componente activo. Los compuestos restantes o excipientes, son para llevar a las condiciones óptimas al componente activo ydarle mejor aspecto. (Universidad Autónoma de Occidente, 2011)

Al investigar en la página de la Agencia para Sustancias Tóxicas y el Registro de Enfermedades se obtuvo información de las sustancias nocivas al ser humano las cuales causan daño en la salud y por las cuales es preferible utilizar un robot para remplazar la mano de obra humana.

En la Tabla 2.4 se realiza la descripción de cada sustancia y el daño que estas ocasionan en la salud del ser humano.

<span id="page-26-0"></span>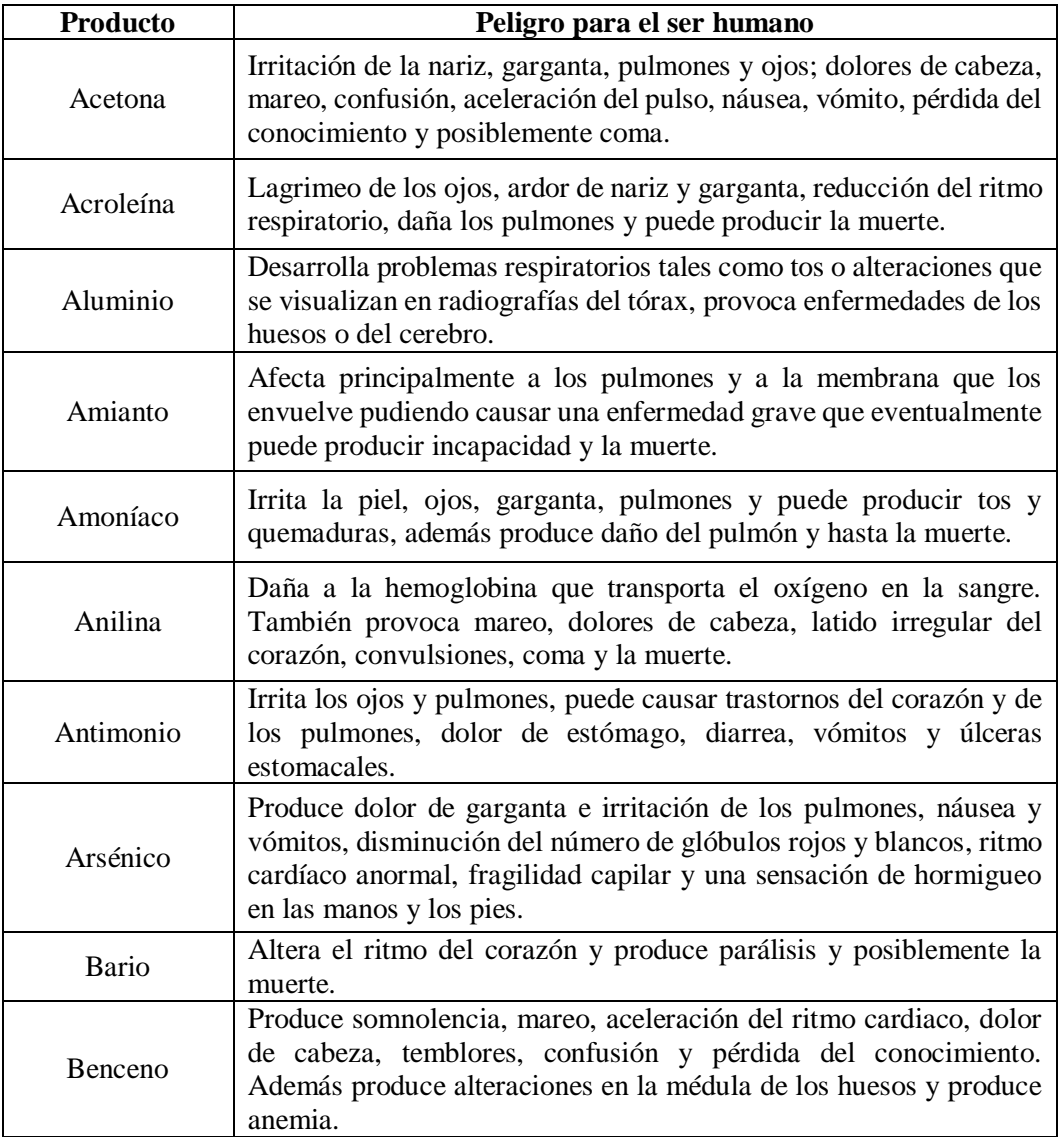

Tabla 2.4: Descripción de sustancias nocivas para el ser humano

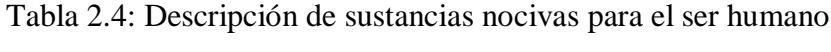

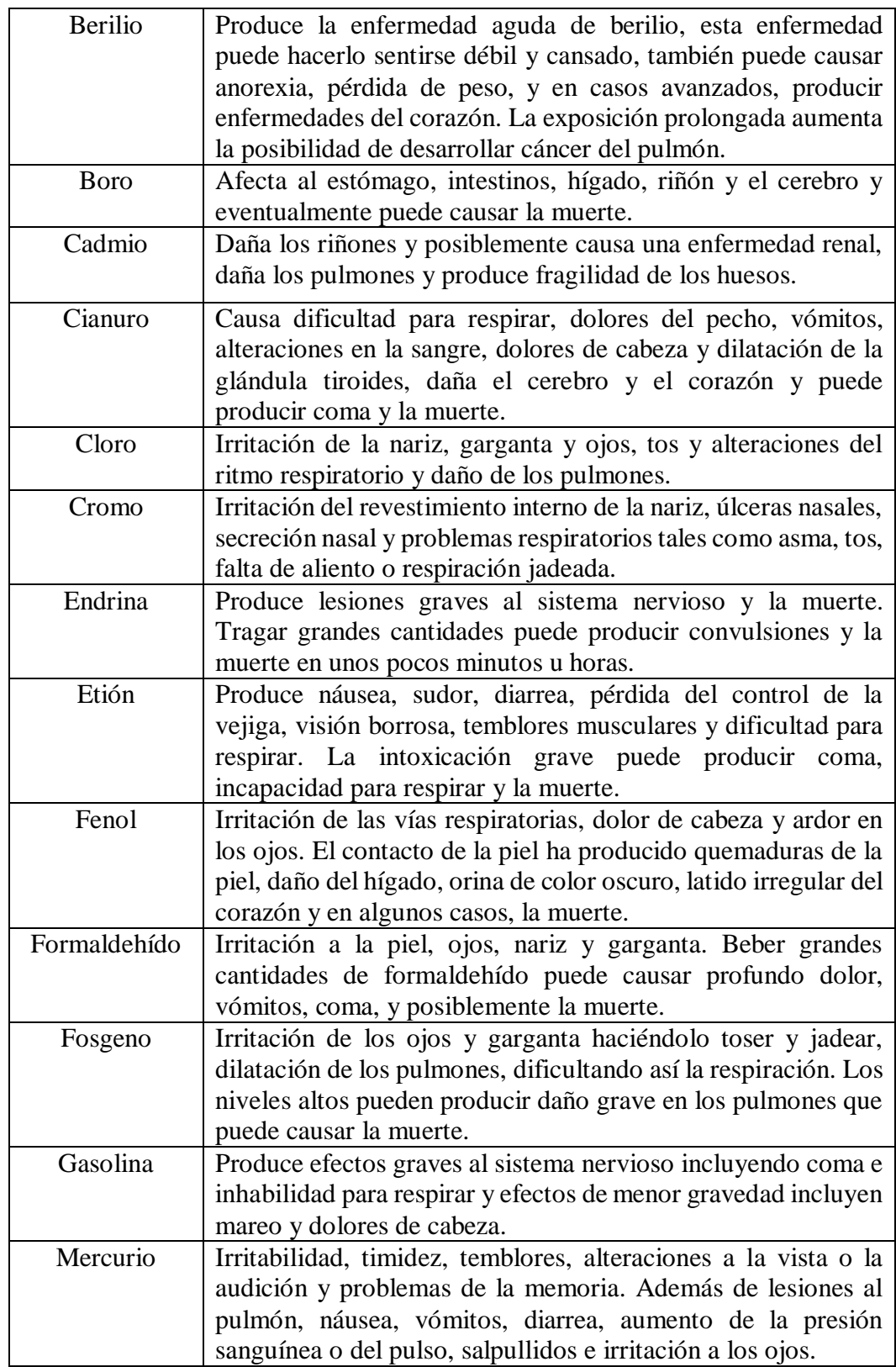

| Naftalina | Destruye una porción de sus glóbulos rojos. Algunos de los<br>síntomas de la anemia hemolítica son fatiga, falta de apetito,<br>agitación y palidez, puede causar náusea, vómitos, diarrea,<br>sangre en la orina y una coloración amarillenta de la piel                                           |
|-----------|----------------------------------------------------------------------------------------------------|
| Plomo     | Afecta a casi todos los órganos y sistemas en el cuerpo.<br>También puede producir debilidad en los dedos, muñecas o<br>tobillos, y puede causar anemia. La exposición a niveles altos<br>puede dañar seriamente el cerebro, los riñones y causar la<br>muerte.                                     |
| Plutonio  | El efecto principal de la exposición es el cáncer. Los tipos de<br>cáncer que ocurren más comúnmente son cáncer del pulmón,<br>el hígado y los huesos.                                                                                                    |
| Radón     | Desarrolla cáncer del pulmón.                                                                                                    |
| Tolueno   | Produce cansancio, confusión, debilidad, sensación de<br>embriaguez, pérdida de la memoria, náusea y pérdida del<br>apetito. Además puede causar daño permanente del cerebro.                                                                                                    |
| Uranio    | Inhalar o ingerir compuestos de uranio ha dañado el riñón.                                                                                                    |
| Xileno    | Produce dolores de cabeza, mareo, confusión y alteraciones<br>del equilibrio, causar irritación de la piel, ojos, nariz y<br>garganta, problemas pulmonares, retardo del tiempo de<br>reacción a estímulos. La exposición a niveles muy altos puede<br>causar pérdida del conocimiento y la muerte. |

Tabla 2.4: Descripción de sustancias nocivas para el ser humano

Tabla de sustancias nocivas y peligros que causan en el ser humano. Fuente: (Agencia para Sustancias Tóxicas y el Registro de Enfernedades, 2016)

## <span id="page-28-0"></span>**2.5.2 Vías de entrada del contaminante al cuerpo**

Las sustancias químicas son absorbidas por el organismo humano por las vías:

- **Vía respiratoria:**Es una de las entradas principales de entrada de la sustancia tóxica al organismo en las diferentes actividades laborales. Por esta vía las sustancias ingresan forma de partículasy gases.
- **Vía dérmica:**Los compuestos tóxicos ingresan por la piel y se adhieren al organismo, produciendo efectos que abarcan desde irritación local hasta sensibilización de la persona e inclusive la muerte.
- **Vía digestiva:**El ingreso de sustancias tóxicas por esta vía, se genera por falta de higiene al comer o manipular alimentos en áreas de trabajo, sin embargo esta vía no es muy habitualaparentemente para la contaminación.

 **Vía parenteral:** Las sustancias tóxicas no solo ingresan a través de la piel sana, sino también porcontusiones en la piel expuestas al entorno laboral, lo cual aumenta el riesgo de daño al organismo (Universidad Autónoma de Occidente, 2011).

<span id="page-29-1"></span>La Figura 2.6 muestras las vías de entrada del contaminante químico al cuerpo.

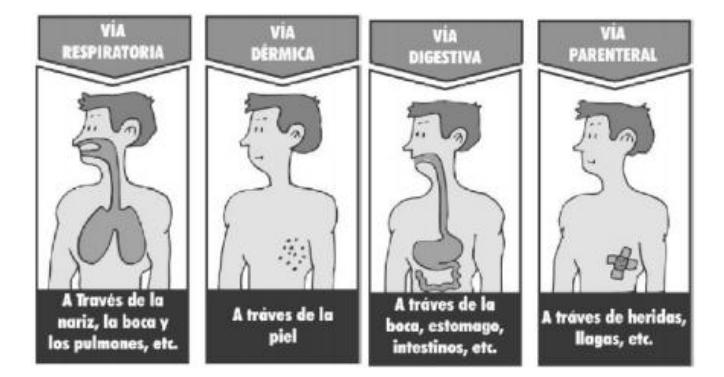

Figura 2.6: Vías de entrada del contaminante al cuerpo

Vías de entrada de contaminantes al cuerpo. Fuente: (Universidad Autónoma de Occidente, 2011)

# <span id="page-29-0"></span>**2.6 Elementos Electrónicos**

# **Motor a pasos DYNASYN**

El motor a pasos DYNASYN es un motor Unipolar, posee 6 cables de conexión: negro y blanco para alimentación, un par de cables color rojo y un par de cables color verde representativos a las cuatro bobinas que posee.En la Figura 2.7 se muestra el motor a pasos DYNASYN que es utilizado para el control del eje vertical en "z".(Cuji Cuji, 2013)

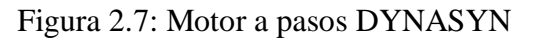

<span id="page-29-2"></span>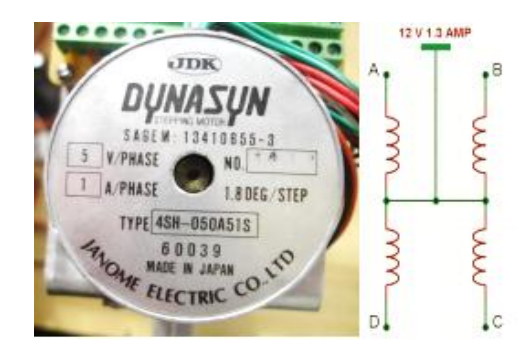

Motor a pasos DYNASYN, para el control del eje móvil. Elaborado por: (Cuji Cuji, 2013)

Es importante mencionar que se ha elegido este motor por sus propiedades de fuerza y torque esenciales para el correcto movimiento del eje en "z".

<span id="page-30-1"></span>En la Tabla 2.5 que se presenta a continuación se muestra algunas características importantes del motor a pasos.

| MOTOR A PASOS DYNASYN |              |
|-----------------------|--------------|
| Marca:                | DYNASYN      |
| Tipo:                 | 4SH-050A1S   |
| Voltaje por fase:     | 5V           |
| Amperios por fase:    | 1 A          |
| Número de pasos:      | 1.8 DEG/STEP |
| Número de bobinas:    | 4            |

Tabla 2.5: Características del motor a pasos DYNASYN

Tabla de características importantes del motor a pasos unipolar DYNASYN. Elaborado por: Zaira Calvopiña.

# **Easy Driver**

El EasyDriver v4.4 que se muestra en la Figura 2.8, es un pequeño dispositivoutilizado para el control de motores a pasos, fundamentado en el chip controlador Allegro A3967, soporta una corriente de hasta aproximadamente 750mA por fase de un motor paso a paso. Se implanta el modo de microstepping de 8 pasos por defecto. (Schmalz, 2015)

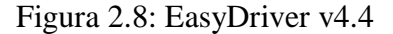

<span id="page-30-0"></span>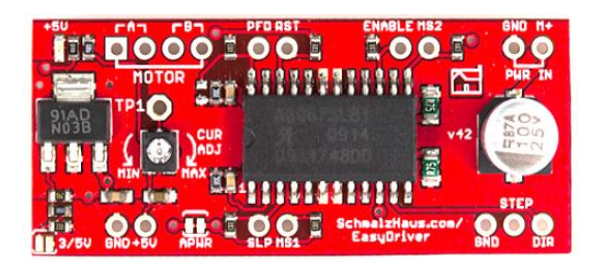

Módulo EasyDriver v4.4 para controlar el motor a pasos DYNASYN. Fuente: (Schmalz, 2015) El módulo Easy Driver soporta una corriente máxima variable de aproximadamente 150mA/fase a 750mA/fase. Puede tomar un voltaje máximo del motor de aproximadamente 30V e incluye una regulación de 5V incorporada.(Schmalz, 2015)

#### **Módulo LM2596 Convertidor de Voltaje DC-DC Buck**

Es un dispositivo regulador de voltaje. Soporta una corriente aproximada de 3A. Maneja una carga con excelente regulación de línea y bajo voltaje de rizado. Este regulador posee dos pines de entrada y dos pines de salida, los cuales son regulables, gracias al potenciómetro lineal que posee. El módulo mostrado en la Figura 2.9 reduce al mínimo el uso de componentes externos como baterías de lipo. (ELECTRONILAB)

<span id="page-31-0"></span>Figura 2.9: Módulo LM2596 Convertidor de Voltaje DC-DC Buck

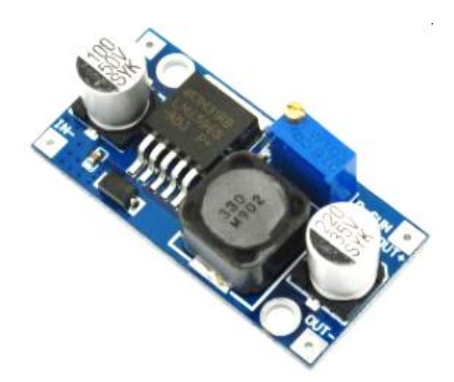

Módulo LM2596 Convertidor de Voltaje DC-DC Buck. Fuente: (ELECTRONILAB)

En la Tabla 2.6 que se presenta a continuación se muestra algunas características importantes del módulo LM2596.

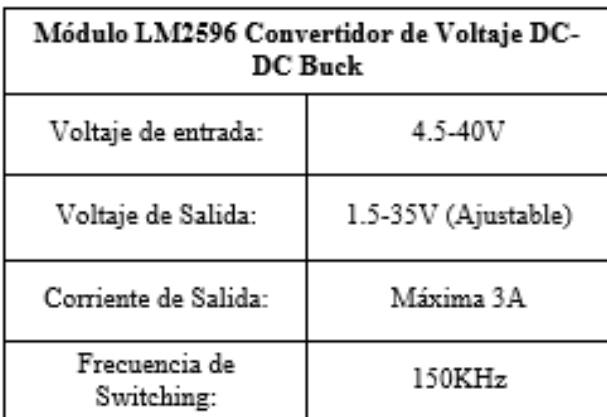

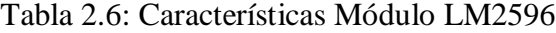

Tabla de características importantes del Módulo LM2596 Convertidor de Voltaje DC-DC Buck. Fuente: (ELECTRONILAB)

#### **Sensor de campo magnético**

Este sensor permite detectar de manera sencilla, rápida y precisa la presencia de campos magnéticos o electromagnéticos en cualquier sitio en el cual este se localice.

Este sensor de efecto Hall mostrado en la Figura 2.10 mide campos magnéticos. Es un sensor digital, es por eso que cuando se detecta la presencia de un campo magnético se enviará una señal en alto, es decir,un 1 lógico, caso contrario se enviaráun 0 lógico. (Mil y un partes, 2014)

<span id="page-32-0"></span>Figura 2.10: Sensor de Campo Magnético

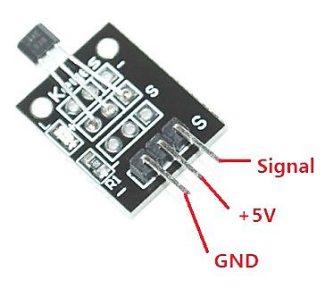

Sensor de campo magnético de efecto Hall. Fuente: (Mil y un partes, 2014)

En la Tabla 2.7 que se presenta a continuación se muestra algunas características importantes del Sensor de campo magnético de efecto Hall.

Tabla 2.7: Características importantes del Sensor de campo magnético de efecto Hall

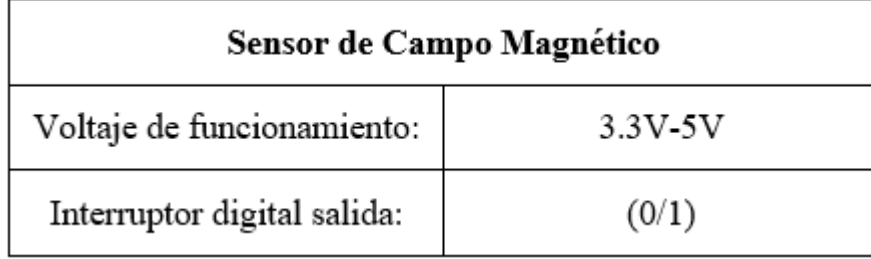

Tabla de características importantes del Sensor de campo magnético de efecto Hall. Fuente: (Mil y un partes, 2014)

## **Servomotor**

Es un mecanismo semejantea un motor de corriente directa, mediante programación, este puede localizarse en cualquier ubicación dentro de un rango de trabajo e inclusive mantenerse en esa posición hasta que se le ordene algún cambio.

Los servomotores se manejanmediante modulación por ancho de pulsos (PWM). El servomotor consta de tres cables. El terminal de señal es de color amarillo, gracias a este se controla el pulso de entrada al servomotor. El cable de color negro es el correspondiente al neutro y el cable de color rojo es el correspondiente a la alimentación (5V). (tecmikro). En la Figura 2.11 se muestra un servomotor Hitec HS-311.

Figura 2.11: Servomotor Hitec HS-311

<span id="page-33-0"></span>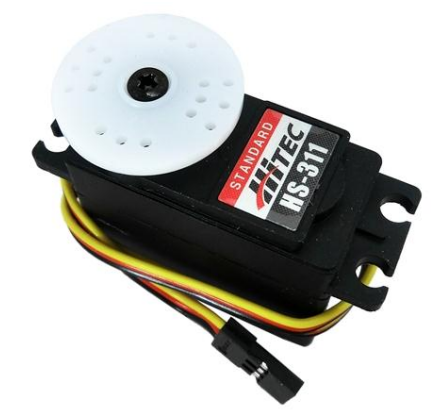

Servomotor para el control de la pinza sujetadora. Fuente: (tecmikro)

En la Tabla 2.8 que se presenta a continuación se muestra algunas características importantes del servomotor Hitec HS-311.

| <b>Servomotor Hitec HS-311</b> |                            |
|--------------------------------|----------------------------|
| Torque máximo:                 | 51 onzas-pulgada           |
| Velocidad máxima:              | $0,15 \text{ s}/60$ grados |
| Desplazamiento angular:        | 90 grados                  |
| Posición neutral:              | $1.5 \text{ ms}$           |
| Voltaje de operación:          | $4,8 - 6.0V$               |
| Dirección:                     | Multi-direccional          |
| Engranes:                      | Nylon                      |
| Peso:                          | 43 gramos                  |

Tabla 2.8: Características importantes del Servomotor Hitec HS-311

Tabla de características importantes del Servomotor Hitec Hs-311. Fuente: (tecmikro)

#### **Cámara Web Logitech C170**

Logitech® Webcam C170. Posee configuración Plug and Play con resolución VGA en Logitech Vid™ HD. Esta cámara maneja una resolución de hasta 5 megapíxeles, para obtener y enviar información. Consta de un micrófono integrado con reducción de ruido. Graba vídeos nítidos y con buenos colores en resolución XVGA (1024 x 768). La Figura 2.12 que se muestra a continuación, posee un soporte de ajuste para cualquier superficie en la que se desee ubicarla. (Logitech, 2011)

<span id="page-34-0"></span>Figura 2.12: Cámara Web Logitech C170

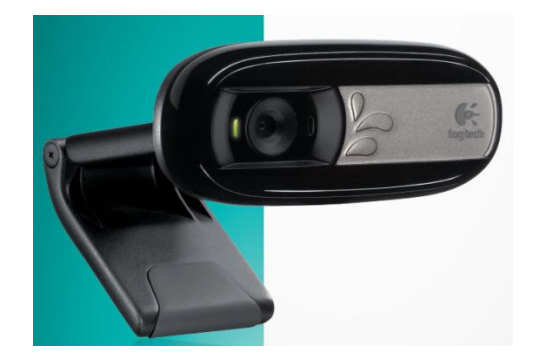

Cámara Web Logitech C170. Fuente: (Logitech, 2011)

En la Tabla 2.6 que se presenta a continuación se muestran los datos técnicos de la cámara Logitech C170.

<span id="page-34-1"></span>

| Especificaciones técnicas - Cámara Logitech C170 |                                           |
|--------------------------------------------------|-------------------------------------------|
| Tecnología                                       | Logitech Fluid Crystal™*                  |
| Fotos                                            | Hasta 5 megapíxeles (mejora por software) |
| Micrófono                                        | Integrado con reducción de ruido          |
| Certificación                                    | USB 2.0 de alta velocidad                 |
| Software                                         | Logitech Vid™ HD                          |
| Captura de video                                 | Hasta 1024 x 728                          |
| Videoconferencias                                | 640x 480 pixeles                          |

Tabla 2.6: Especificaciones técnicas de la cámara Logitech

Especificaciones técnicas de la cámara Logitech. Fuente: (Logitech, 2011)

# **CAPÍTULO 3**

## **DISEÑO, DESARROLLO E IMPLEMENTACIÓN**

#### <span id="page-35-2"></span><span id="page-35-1"></span><span id="page-35-0"></span>**3.1 Caracterización Robot Robotino**

El Robotinopropio de la marca alemana FESTO, es el robot indicado para la automatización de procesos industriales en los que se requiere un robot inteligente totalmente autónomo. Gracias a cada uno de los elementos que lo componen, es capaz de realizar cualquier tipo de actividad para la cual este programado, siempre y cuando se tenga en cuenta las limitaciones del mismo. Robotino está formado por un número elevado de elementos. A continuación, se presentan cada uno de sus principales componentes con breves características de los mismos. En este apartado se iniciará con los elementos que son indispensables para el control y funcionamiento del robot. (Weber, Bellenberg, & Schwarzenberger, 2010)

#### <span id="page-35-3"></span>**3.1.1 Chasis**

<span id="page-35-4"></span>El chasis está fabricado de acero inoxidable y con soldadura de láser. En esta plataforma es donde están montados todos los elementos físicos que componen Robotino. En la Figura 3.1 se presenta el chasis de acero inoxidable de Robotino.(Weber, Bellenberg, & Schwarzenberger, 2010)

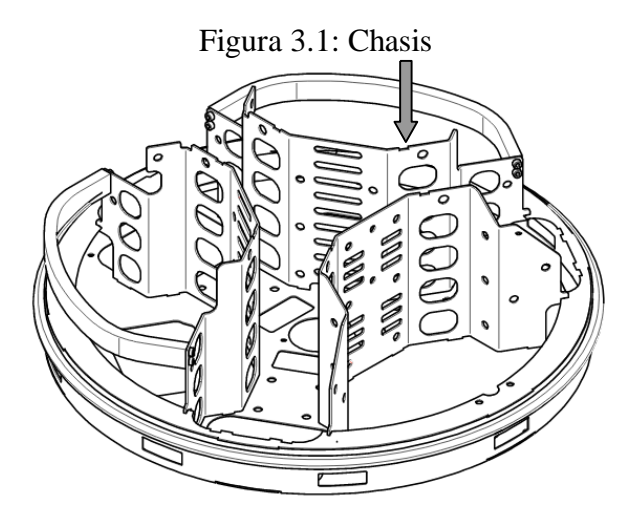

Chasis de acero inoxidable de Robotino. Fuente: (Weber, Bellenberg, & Schwarzenberger, 2010)
#### **3.1.2 Baterías**

Robotino posee un par de baterías recargables montadas en el chasis del robot. Estas están fabricadas de plomo/ácido de 12 voltios, las cuales alimentan al robot con una tensión de 24 voltios de corriente continua. Cada una de estas baterías posee un fusible automotriz de 5 amperios.(Weber, Bellenberg, & Schwarzenberger, 2010)

## **3.1.3 Unidad de accionamiento (Omnidrive)**

La unidad de accionamiento presente en la Figura 3.2, es la responsable del movimiento del robot. Consta de tres módulos de accionamiento omnidireccionales independientes que están montados en el chasis, cada uno ubicado a 120° entre sí.(Weber, Bellenberg, & Schwarzenberger, 2010)

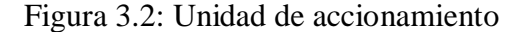

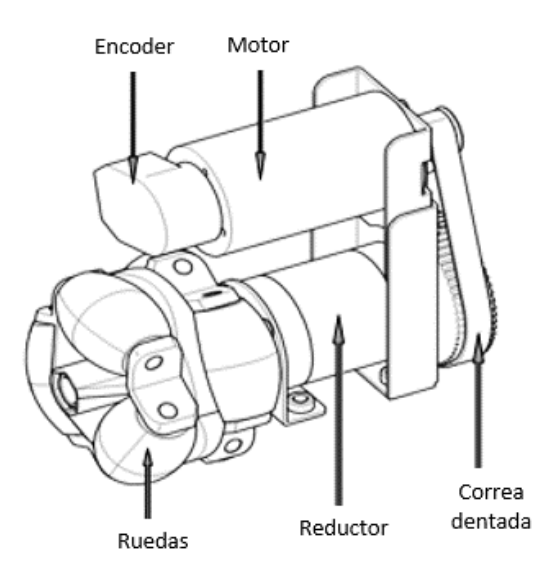

Elementos que forman la unidad de accionamiento de Robotino. Fuente: (Weber, Bellenberg, & Schwarzenberger, 2010)

En este apartado se presentan datos técnicos de cada componente de la unidad de accionamiento.

 Motor DC. Robotino posee tres motores DC, los cuales pueden controlarse con un regulador PID. (Weber, Bellenberg, & Schwarzenberger, 2010)

#### Algunas de las especificaciones se muestran en la Tabla 3.1.

| Motor DC               |                  |  |  |  |  |  |
|------------------------|------------------|--|--|--|--|--|
| Tensión Nominal        | 24 VDC           |  |  |  |  |  |
| Velocidad Nominal      | 3600 RPM         |  |  |  |  |  |
| Velocidad sin carga    | 4200 RPM         |  |  |  |  |  |
| Intensidad nominal     | 0.9 <sub>A</sub> |  |  |  |  |  |
| Intensidad de arranque | 4 A              |  |  |  |  |  |
| Intensidad sin carga   | 0.17A            |  |  |  |  |  |

Tabla 3.1: Valores Técnicos del Motor a pasos DC.

Tabla de valores técnicos de las características del motor DC. Elaborado por: Zaira Calvopiña

- Reductor Planetario. Permite que el robot se desplace a bajas velocidades y que sea muy preciso en sus movimientos, posee una relación de reducción de 16:1.
- Encoder Incremental. Determina la posición del robot, gracias a los valores que emite este encoder.
- Ruedas omnidireccionales. Permiten el movimiento del robot sobre su propio eje, así como también el desplazamiento del mismo. (Weber, Bellenberg, & Schwarzenberger, 2010)

#### **3.1.4 Unidad de control**

Esta unidad es el cerebro principal del robot, se encarga de enviar diferentes instrucciones a cada uno de los elementos conectados a ella. En la Figura 3.3 se observa la unidad de control del robot.(Weber, Bellenberg, & Schwarzenberger, 2010)

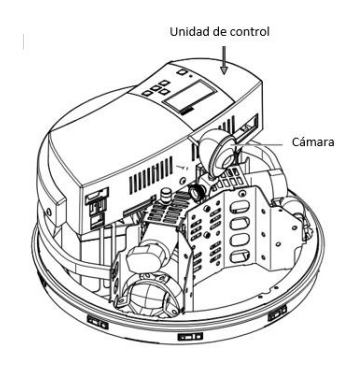

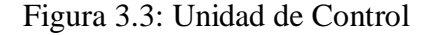

Unidad de control de Robotino. Fuente: (Weber, Bellenberg, & Schwarzenberger, 2010)

Esta unidad está equipada de elementos internos que permiten su correcto funcionamiento:

- Procesador. PC104 con 300 MHz
- Sistema Operativo: Linux con Kernel en tiempo real
- SDRAM: 128 M
- Tarjeta Compact Flash: 1 GB
- Puerto de acceso: LAN inalámbrico.

La unidad de control consta de tres tipos de interfaces: Ethernet, USB y VGA. Las cuales permiten la conexión de un teclado, un ratón y un monitor, convirtiendo de esta forma a la tarjeta en un mini ordenador capaz de realizar cualquier tipo de proyecto electrónico. En la Figura 3.4 se muestran las interfaces de la unidad de control.(Weber, Bellenberg, & Schwarzenberger, 2010)

Figura 3.4: Interfaces de la Unidad de Control

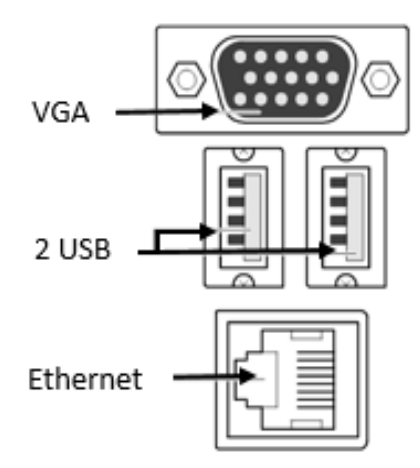

Interfaces de la Unidad de control de Robotino. Fuente: (Weber, Bellenberg, & Schwarzenberger, 2010)

## **3.1.5 Teclado y Display**

Se encuentran ubicados en la parte superior de la unidad de control, el teclado posee cinco teclas desde las cuales se puede seleccionar entre diferentes programas preestablecidos en el robot como por ejemplo trayectoria circular, avance, cuadrilátero, explorar y seguidor de línea.

Así como también permite seleccionar entre opciones de: nivel de batería, estado de carga, idiomas y configuración de red cuya información se la puede observar en el display.(Weber, Bellenberg, & Schwarzenberger, 2010)

En la Figura 3.5 se puede visualizar el teclado y display de Robotino.

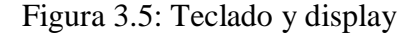

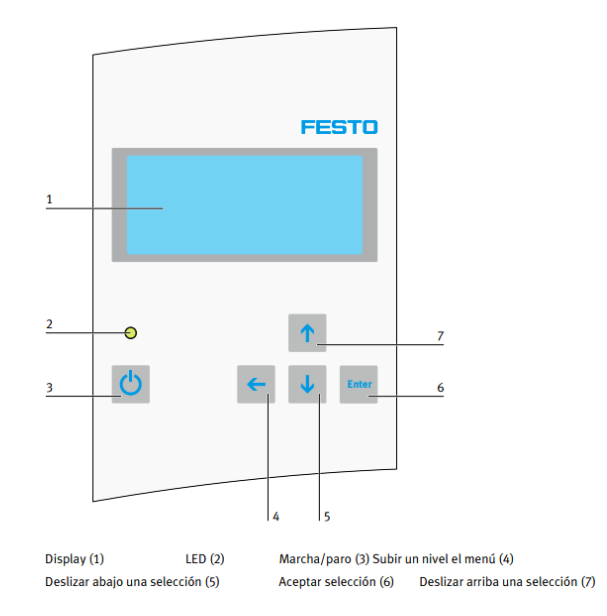

Teclado y display del robot indica el nombre del robot, la ip, y la versión. Fuente: (Weber, Bellenberg, & Schwarzenberger, 2010)

# **3.1.6 Sensores**

Robotino posee una serie de sensores que le permiten ser un robot autónomo e inteligente. Gracias a la ayuda de estos, puede desplazarse por cualquier trayectoria previamente programada, evadiendo obstáculos, siguiendo una línea, e inclusive girando sobre su propio eje.

Los sensores presentes en el robot son:

- **Sensor de distancia por infrarrojos**. Suman un total de nueve sensores en el robot, estos se encuentran ubicados en el chasis y distribuidos a 40° entre sí. Estos sensores pueden medir distancias de entre 4 y 30 centímetros.
- **Sensor anticolisión.** Se encuentra ubicado alrededor del chasis del robot, cumple la función de impedir que se interrumpa la ejecución de un programa

al efectuarse alguna colisión, además si se produce una colisión con algún objeto este sensor detiene el movimiento de Robotino.

- **Sensor de proximidad inductivo analógico.** Se encuentra ubicado en la parte inferior del robot, su función es la de detectar objetos metálicos en la superficie que se desplace el robot.
- **Sensor de reflexión directa.**El seguimiento de una ruta también puede ser implementado con los dos sensores de reflexión directa (de luz difusa) incluidos.
- **Cámara.** Se encuentra ubicada en la parte frontal de Robotino, se conecta a la unidad de control a través del puerto USB. (Weber, Bellenberg, & Schwarzenberger, 2010)

# **3.1.7 Interfaces**

En la Figura 3.6 se muestran las interfaces de E/S que permiten conectar sensores y actuadores adicionales al robot.

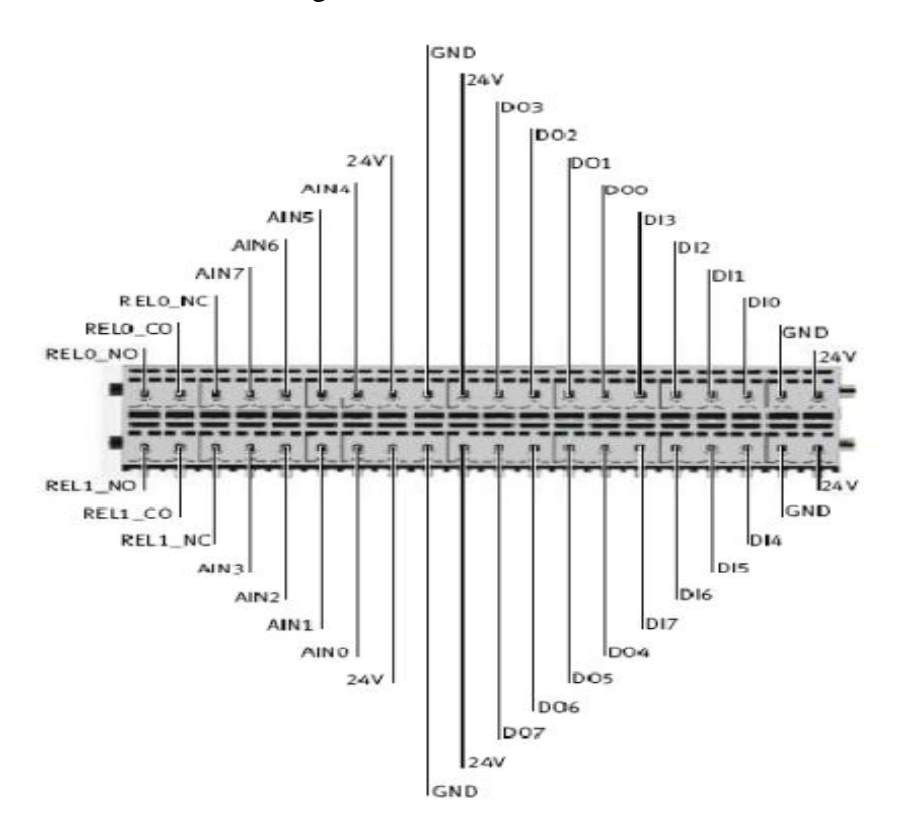

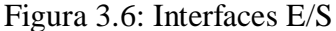

Interfaces de la unidad de accionamiento. Fuente: (Weber, Bellenberg, & Schwarzenberger, 2010)

La barra de interfaces posee diversos puertos:

- 8 entradas analógicas (0 a 10 V) (AIN0 hasta AIN7)
- 8 entradas digitales (DI0 hasta DI7)
- 8 salidas digitales (DO0 hasta DO7)
- 3 relés para actuadores (REL0 y REL1). Estos contactos pueden utilizarse como contacto normalmente abierto (NA=NO), contacto normalmente cerrado (NC) a (CO= colusorio) conmutados. (Weber, Bellenberg, & Schwarzenberger, 2010)

## **3.2 Configuración de la placa Raspberry Pi 3**

A continuación, se explica el proceso de iniciación del sistema operativo de la placa Raspberry Pi y de las librerías a utilizar, además de la instalación de programas tanto para la detección de códigos QR como para la creación de la interfaz web.

## **3.2.1 Inicialización del Sistema Operativo**

Para la inicialización del Sistema Operativo, se descargó el mismo desde la página: <https://www.raspberrypi.org/downloads/raspbian/> original de Raspberry sin ningún inconveniente ya que este sistema es software libre.

Se utilizó una tarjeta micro SD, para este proyecto se ha elegido una tarjeta micro SD Samsung de 32 Gb, clase 10, 4K FullHD con una velocidad de lectura de 95 Mbps y velocidad de escritura de 20 Mbps.

Se formateó la tarjeta micro SD utilizando el software SDFormatter como FAT32y finalmente utilizando el software Win32DiskImager, se procedió a instalar el sistema operativo en la tarjeta micro SD.

#### **3.2.2 Iniciación de Apache y PHP.**

Para la creación de la interfaz web se instaló dos software necesarios para el correcto funcionamiento de la misma. Estos softwares son: Apache y Php.

 El servidor Apache HTTP, también llamado **Apache**, es utilizado para la creación de páginas y servicios web. Es un servidor multiplataforma,

gratuito, muy sólido y que sobresale por su seguridad y rendimiento. (Ibrugor, 2014)

A continuación se presenta la Figura 3.7 en la cual se puede observar una secuencia de pasos a seguir para la instalación de Apache.

Figura 3.7: Proceso de instalación de Apache

| Descarga  | Descarga la última versión desde http://httpd.apache.org/download.cgi |
|-----------|-----------------------------------------------------------------------|
| Extraer   | \$ qzip -d httpd-NN.tar.qz                                            |
|           | \$ tar xvf httpd-NN.tar                                               |
|           | \$ cd httpd-NN                                                        |
| Configura | \$ ./configure --prefix=PREFIX                                        |
| Compila   | S make                                                                |
| Instala   | \$ make install                                                       |
|           | Personalizalo \$ vi PREFIX/conf/httpd.conf                            |
| Prueba    | \$ PREFIX/bin/apachectl -k start                                      |

Pasos a seguir para el proceso de iniciación de Apache. Fuente: (Apache HTTP Server Project, 2018)

 PHP (acrónimo recursivo de *PHP: Hypertext Preprocessor*) es un lenguaje de código abierto muy conocidoutilizado para el desarrollo web y que puede ser encajado en HTML.

A continuación se presenta un listado de códigos, que se siguen paso a paso para la instalación de PHP dentro de la Raspberry Pi desde consola.

- apt-get install php5 php5-mysql php5-gd libapache2-mod-php5
- /etc/init.d/apache2 restart
- $\bullet$  vi /var/www/testphp.php
- $\blacksquare$  <?php

// Muestra toda la información, por defecto INFO\_ALL

phpinfo();

?>

 $\blacksquare$  http://127.0.0.1/testphp.php

Se prueba la validez de PHP ingresando la ip del servidor. (Medina, 2013)

### **3.3 Desarrollo del Sistema de Lectura e Interpretación de Códigos QR**

Para dar inicio al desarrollo del sistema de lectura e interpretación se procedió a generar los códigos QR debido a que fueron estos la clave fundamental de arranque para el sistema general de almacenamiento y despacho de productos. Estos códigos son de tipo texto y llevan el nombre de sustancias nocivas.

## **3.3.1 Generación de Códigos QR**

Cabe destacar que el almacén consta de treinta localidades para cada uno de los productos, es decir, se generaron treinta códigos QR. Estos códigos llevar el nombre de una sustancia nociva. Lo que significa que se generaron treinta códigos QR con treinta tipos de productos nocivos para el ser humano.

Como es de conocimiento general, en internet existe un sin número de páginas para generar códigos QR con diferentes características, dependiendo de las necesidades de los usuarios.

Para realizar este proyecto se ha elegid[ohttp://www.codigos-qr.com/generador-de](http://www.codigos-qr.com/generador-de-codigos-qr/)[codigos-qr/,](http://www.codigos-qr.com/generador-de-codigos-qr/) ya que es uno de los generadores más completos y en el cual se puede elegir inclusive el idioma. Ya que a más de ser un Generador de Códigos QR es un Generador de Código de Barras y a su vez un Generador Datamatrix.

Este generador permite crear una gran gama de códigos, esto gracias a que se puede elegir entre opciones como: direcciones URL, SMS, TELÉFONO, EMAIL, TEXTO, VCARD, GEOLOC, EVENTO O WIFI como se muestra en la Figura 3.8para este proyecto se ha elegido la opción de TEXTO.

Figura 3.8: Interfaz del Generador de Códigos QR.

# **Generador de Códigos QR**

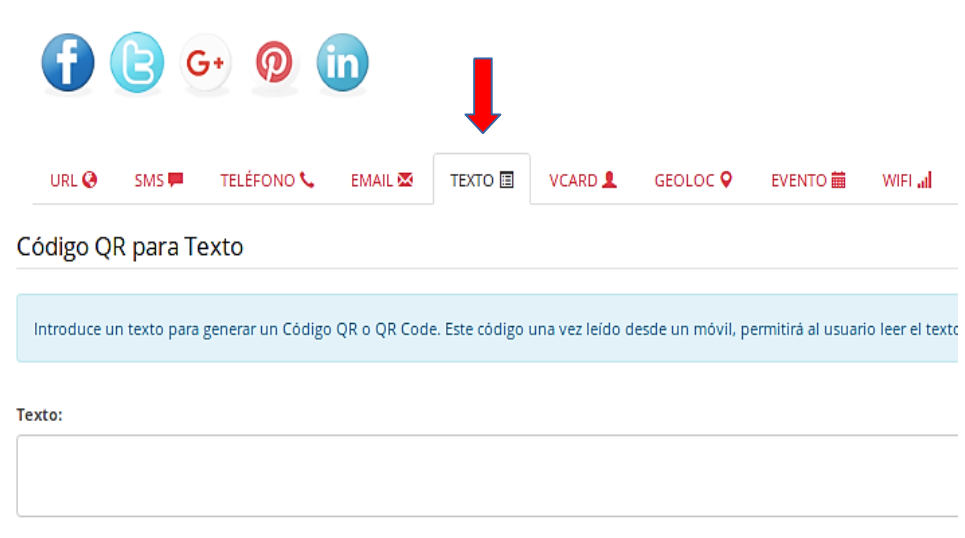

Interfaz Software Generador de Códigos QR, opción TEXTO. Fuente: (Códigos QR, 2009)

Una vez elegida la opción TEXTO, se procedió a escribir el nombre de la sustancia nociva, se ha optado por escribir el nombre de cada sustancia sin tildes para no cometer errores posteriores en la programación.

En la Figura 3.9 se observa que el generador nos permite además seleccionar el tipo de tamaño del código así como la redundancia del mismo.

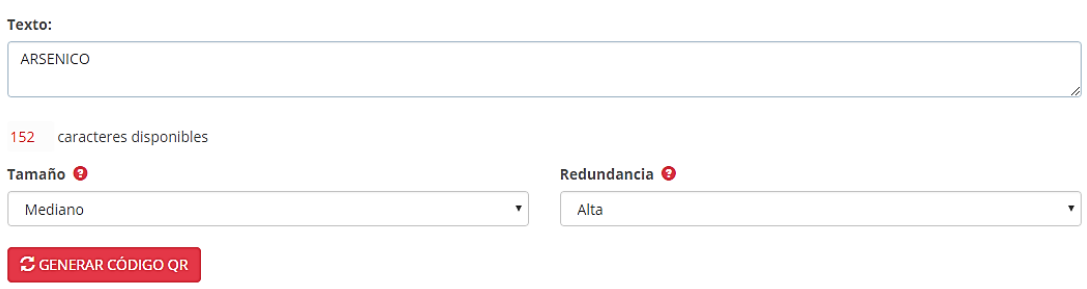

Figura 3.9: Opciones para generar el código QR

Selección del tamaño y redundancia del código QR. Fuente: (Códigos QR, 2009)

Con lo que respecta a Tamaño, se puede elegir entre: muy pequeño, pequeño, mediano, grande y muy grande. Y con lo que respecta a redundancia, se refiere a la legibilidad, es decir, que este factor permite al código QR ser leído inclusive si ha sufrido algún tipo de deterioro. Se puede elegir entre: baja, media, alta y muy alta. En este proyecto se ha elegido un tamaño mediano y una redundancia alta. A continuación, en la Figura 3.10 se muestra un ejemplo de la creación del código QR del arsénico.

Figura 3.10: Código QR – ARSENICO

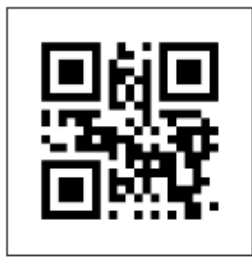

Descarga este código QR pulsando el botón derecho del ratón o usa siguiente permalink @ <img src="http://www.codigos-qr.com/qr/php/qr\_img.php?d=Al

Código QR del Arsénico. Elaborado por: Zaira Calvopiña

En la parte inferior de la Figura 3.10, se puede observar un permalink, el cual sirve para descargar el código QR, o a su vez se lo puede descargar pulsando el botón derecho del ratón como se indica.

## **3.4 Diseño del Sistema Electrónico**

En este apartado se detalla el desarrollo y la implementación del sistema de control electrónico para Robotino. Es importante mencionar que el robot posee un eje móvil en "z" y una pinza sujetadora en su estructura, por lo que este proyecto se enfoca en el control electrónico de los mismos.

Para realizar el control se utilizó una tarjeta de adquisición de datos Raspberry Pi 3. Esta tarjeta es el cerebro principal de todo el proyecto, ya queen ésta se desarrollan los algoritmos de control de cada una de las partes que conforman el mecanismo móvil del robot así como también el algoritmo para la lectura e interpretación de códigos QR.

Es importante mencionar que para la implementación del sistema de almacenamiento y despacho de productos en Robotino, se realizó la caracterización de las borneras del robot, tomando en cuenta que se necesitan entradas analógicas, salidas digitales y pines de alimentación,en la Figura 3.11 se presentan las interfaces E/S del Robotino.

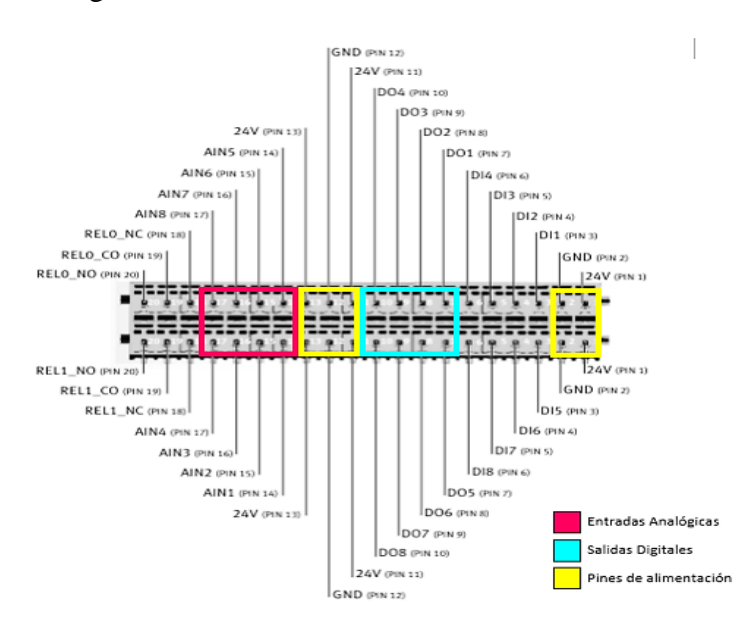

Figura 3.11: Interfaces E/S utilizadas de Robotino

Interfaces E/S de Robotino. Elaborado por: Zaira Calvopiña.

**3.4.1 Circuito de control para eje móvil en "z"**

Para realizar el control del movimiento del eje móvil en "z" se utilizó un motor a pasos DYNASYN, un Easy Driver, un Módulo LM2596 y un sensor de campo magnético cuyas especificaciones técnicas se encuentran detalladas en el capítulo 2.

Se establecióun diagrama de bloques para realizar el control del movimiento del eje móvil. Como se muestra en la Figura 3.12, se alimenta el circuito con 24V provenientes de Robotino, haciendo uso del módulo LM2596, es decir, ingresa al módulo un voltaje de 24V a la entrada y se obtiene un voltaje de 5V a la salida, lo que permitió alimentar el Easy Driver y el sensor de campo magnético.

Una vez establecida la alimentación, se procedió a conectar las bobinas A y B del motor al Easy Driver y adicionalmente los pines GPIO9 (STEP), GPIO 10 (DIR), y GND hacia la Raspberry, estos pines son los encargados del control de dirección y arranque del motor a pasos. También se conectó, el pin GPIO 7 para la señal del sensor de campo magnético y los pines GPIO 5 y GPIO 11 correspondientes a los finales de carrera.

Finalmente se conectarontres salidas digitales de las borneras del robot mediante los opto acopladores hacia los pines GPIO 18, GPIO 23 y GPIO 24 de la Raspberry para posteriormente usar estas señales en la programación del algoritmo de control final. En la Figura 3.12 se muestra el diagrama de bloques para el control del eje móvil.

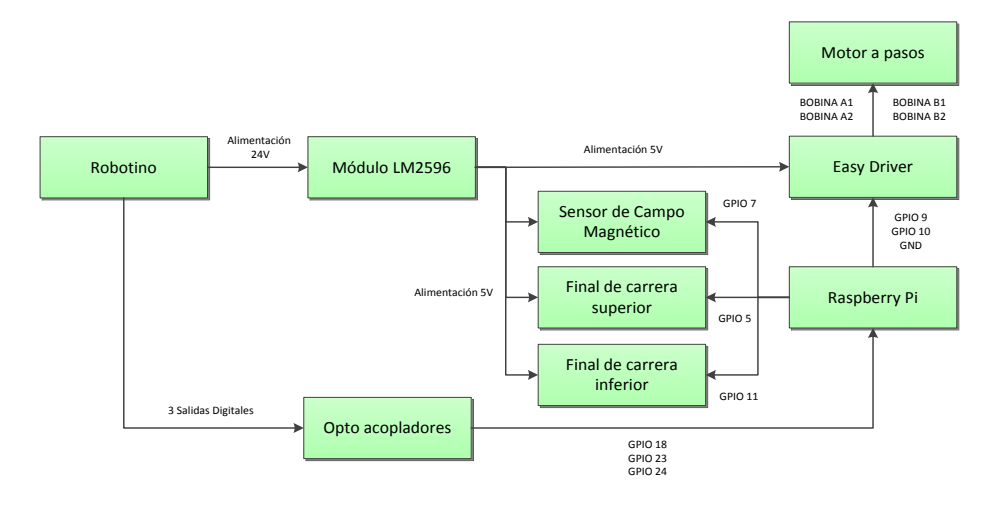

Figura 3.12: Diagrama de Bloques para el control del eje móvil en "z"

Diagrama de Bloques para el control del eje móvil en "z". Elaborado por: Zaira Calvopiña.

Es importante mencionar que el algoritmo de control del eje móvil en "z" se lo realizó en Python 2.3 y se lo puede revisar detalladamente en el ANEXO I.

# **Diagrama de conexióngráfica para eje móvil en "z"**

A continuación en la Figura 3.13 se presenta el esquema gráfico de conexión de los elementos que conforman el mecanismo del eje del robot.

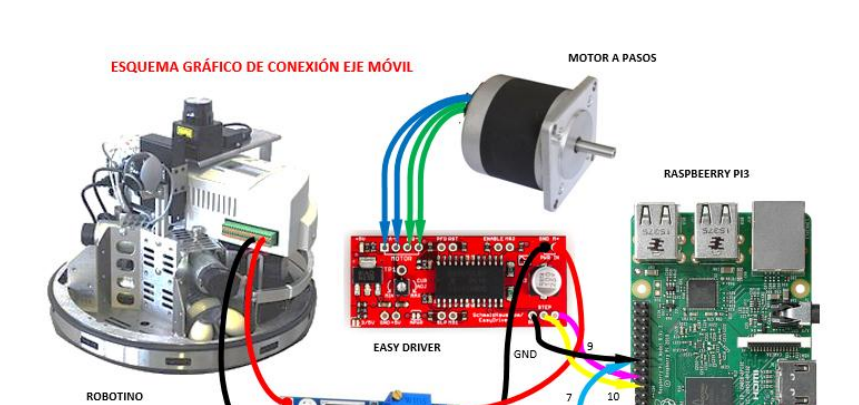

Figura 3.13: Esquema gráfico de conexión gráfica del eje móvil en "z"

Esquema gráfico de conexión para eje móvil. Elaborado por: Zaira Calvopiña.

CAM MAGNÉTICO

MÓDULO LM 2596

## **3.4.2 Circuito de control pinza sujetadora**

Para realizar el control del movimiento de la pinza sujetadora se utilizó un servomotor y un Módulo LM2596 cuyas especificaciones técnicas se encuentran detalladas en el capítulo 2.

Se establecióun diagrama de bloques para realizar el control de la pinza sujetadora, se alimenta el circuito con 24V provenientes de las baterías de Robotino, pero haciendo uso del módulo convertidor de voltaje, es decir, ingresa al módulo un voltaje de 24V a la entrada y obteniendo un voltaje de 5V a la salida, lo que permitió alimentar el servomotor. Una vez establecida la alimentación, se procedió a conectar el pinGPIO 12 de la señal del servomotor.

Finalmente se conectaron dos salidas digitales de las borneras del robot mediante los opto acopladores hacia los pines GPIO 8 y GPIO 16 de la Raspberry Pi para posteriormente usar estas señales en la programación del algoritmo de control final de todo el proyecto.

Es importante mencionar que el algoritmo de control de la pinza sujetadora se lo realizó en Python 2.3 y se lo puede revisar detalladamente en el ANEXO II.

En la Figura 3.14 se muestra el diagrama de bloques de las conexiones para el control de la pinza sujetadora.

Figura 3.14: Diagrama de Bloques para las conexiones de la pinza sujetadora

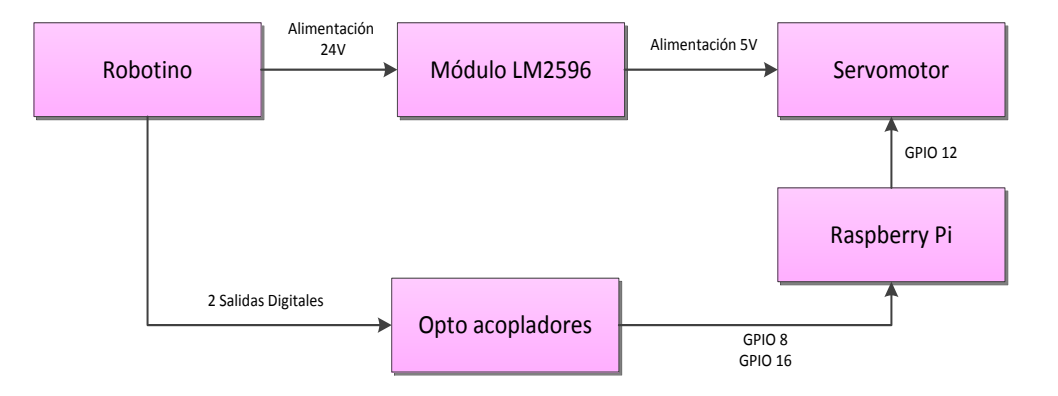

Diagrama de Bloques para las conexiones de la pinza sujetadora. Elaborado por: Zaira Calvopiña.

## **Diagrama de conexión gráfica para pinza sujetadora**

A continuación en la Figura 3.15 se presenta un esquema gráfico de conexión de los elementos que conforman el mecanismo de la pinza sujetadora.

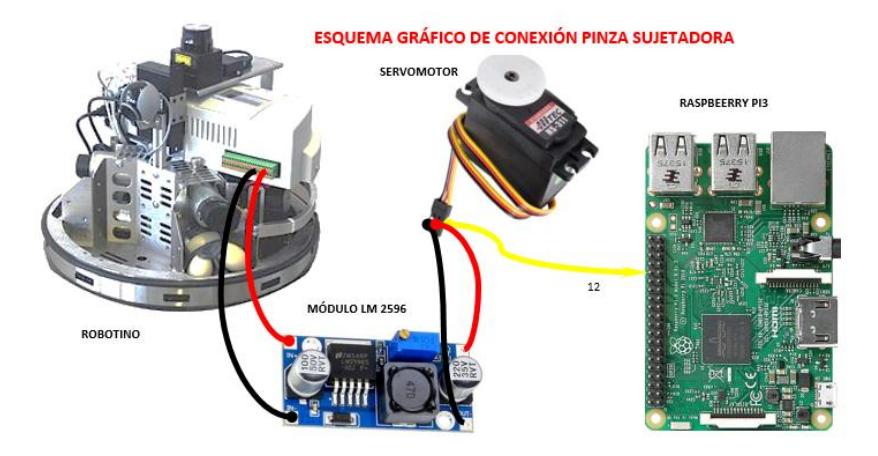

Figura 3.15: Esquema gráfico de conexión gráfica para pinza sujetadora

Esquema gráfico de conexión para pinza sujetadora. Elaborado por: Zaira Calvopiña.

#### **3.4.3 Circuito de control para lectura e interpretación de códigos QR**

Para realizar el control de la lectura e interpretación de códigos QR se utilizó una cámara Logitech conectada directamente en la Raspberry Pi.

#### **Diagrama de Bloques para la Lectura e Interpretación de Códigos QR**

En este apartado se presenta la Figura 3.16 en la que se observa el diagrama de bloques de las conexiones entre la cámara, Raspberry Pi y Robotino con sus respectivas señales.

Figura 3.16: Diagrama de Bloques para la Lectura e Interpretación de Códigos QR

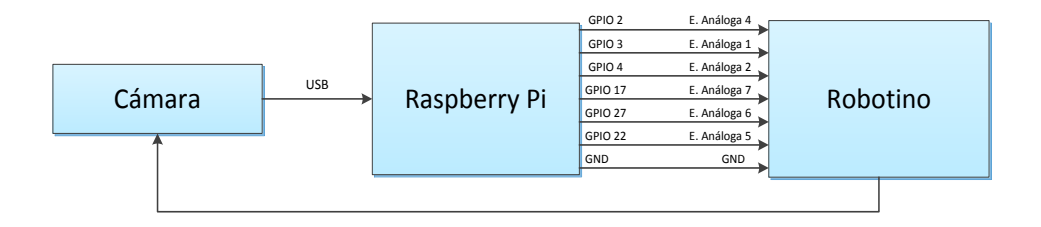

Diagrama de Bloques para la Lectura e Interpretación de Códigos QR. Elaborado por: Zaira Calvopiña.

Como se puede observar en el diagrama, la cámara está conectada mediante cable USB a la Raspberry Pi y es la encargada de leer los códigos QR y enviar información del mismo hacia la tarjeta. Los pines GPIO 2, 3, 4, 17, 27 y 22 de la Raspberry Pi se conectan al Robotino mediante sus entradas analógicas 4, 1, 2, 7, 6 y 5 respectivamente.

El algoritmo de control para lectura e interpretación permite capturar el código QR mostrado a la cámara y envía a la tarjeta Raspberry Pi la información del nombre del producto y por ende la localidad en la que éste se debe ubicar.

Es importante mencionar que el algoritmo de lectura e interpretación de códigos QR se lo realizó en Python 2.3 y se lo puede revisar detalladamente en el ANEXO III.

Para la interpretación de los códigos QR se ha establecido trabajar con una cadena de seis bits, ya que al ser treinta productos, se necesitan un total de sesenta combinaciones de seis bits, treinta combinaciones para el almacenamiento y treinta combinaciones para el despacho.

Por lo que al disponer de seis bits tendremos  $2^6 = 64$ , donde 6 es el número de bits y 64 el número de combinaciones de bits posibles. Se decidiótrabajar con las combinaciones de los números impares para el almacenamiento y con las combinaciones de números pares para el despacho. Es decir un producto tendrá una combinación de seis bits para el almacenamiento y otra combinación de 6 bits para el despacho. De esta manera cuando se requiera almacenar o despachar un productor no existiráninguna confusión. En la Tabla 3.2 se muestran las combinaciones para cada uno de los productos.

| Número                  | Producto     | Almacenamiento | Despacho |  |  |
|-------------------------|--------------|----------------|----------|--|--|
| 1                       | Acetona      | 000001         | 000010   |  |  |
| $\overline{2}$          | Acroleína    | 000011         | 000100   |  |  |
| 3                       | Aluminio     | 000101         | 000110   |  |  |
| 4                       | Amianto      | 000111         | 001000   |  |  |
| 5                       | Amoníaco     | 001001         | 001010   |  |  |
| $\overline{6}$          | Anilina      | 001011         | 001100   |  |  |
| 7                       | Antimonio    | 001101         | 001110   |  |  |
| $\overline{\mathbf{g}}$ | Arsénico     | 001111         | 010000   |  |  |
| 9                       | Bario        | 010001         | 010010   |  |  |
| 10                      | Benceno      | 010011         | 010100   |  |  |
| 11                      | Berilio      | 010101         | 010110   |  |  |
| 12                      | Boro         | 010111         | 011000   |  |  |
| 13                      | Cadmio       | 011001         | 011010   |  |  |
| 14                      | Cianuro      | 011011         | 011100   |  |  |
| 15                      | Cloro        | 011101         | 011110   |  |  |
| 16                      | Cromo        | 011111         | 100000   |  |  |
| $\overline{17}$         | Endrina      | 100001         | 100010   |  |  |
| 18                      | Etión        | 100011         | 100100   |  |  |
| 19                      | Fenol        | 100101         | 100110   |  |  |
| 20                      | Formaldehído | 100111         | 101000   |  |  |
| $\overline{21}$         | Fosgeno      | 101001         | 101010   |  |  |
| 22                      | Gasolina     | 101001         | 101100   |  |  |
| 23                      | Mercurio     | 101101         | 101110   |  |  |
| 24                      | Naftalina    | 101111         | 110000   |  |  |
| 25                      | Plomo        | 110001         | 110010   |  |  |
| 26                      | Plutonio     | 110011         | 110100   |  |  |
| 27                      | Radón        | 110101         | 110110   |  |  |
| 28                      | Tolueno      | 110111         | 111000   |  |  |
| 29                      | Uranio       | 111001         | 111010   |  |  |
| 30                      | Xileno       | 111011         | 111100   |  |  |

Tabla 3.2: Cadena de bits por producto para el almacenamiento y despacho

Cadena de bits por producto para el almacenamiento y despacho. Elaborado por: Zaira Calvopiña.

En el ANEXO IV se presenta un esquema de los pines utilizados en la Raspberry Pi tanto para el circuito de control del eje móvil en "z", como para el circuito de control de la pinza sujetadora, así como también para el circuito de control de la lectura e interpretación de códigos QR.

## **3.4.4 Diagrama esquemático de la placa de opto acopladores**

Las salidas digitales del Robotino emiten señales de 24V, estos voltajes son acondicionados mediante una placa de seis opto acopladores y reducido de 24V a 3.3V. Los opto acopladores son los encargados de separar tierras, por un lado la tierra del Robotino y por otro la tierra de la tarjeta Raspberry Pi. Para elaborar la placa antes mencionada se utiliza: opto acopladores 4N25, resistencias de 1KΩ, 1.2KΩ y 390Ω. A continuación en la Figura 3.17 se presenta el diagrama esquemático de la placa de opto acopladores realizada en Proteus 8.6.

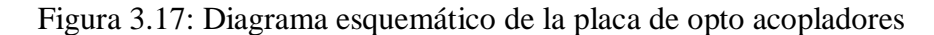

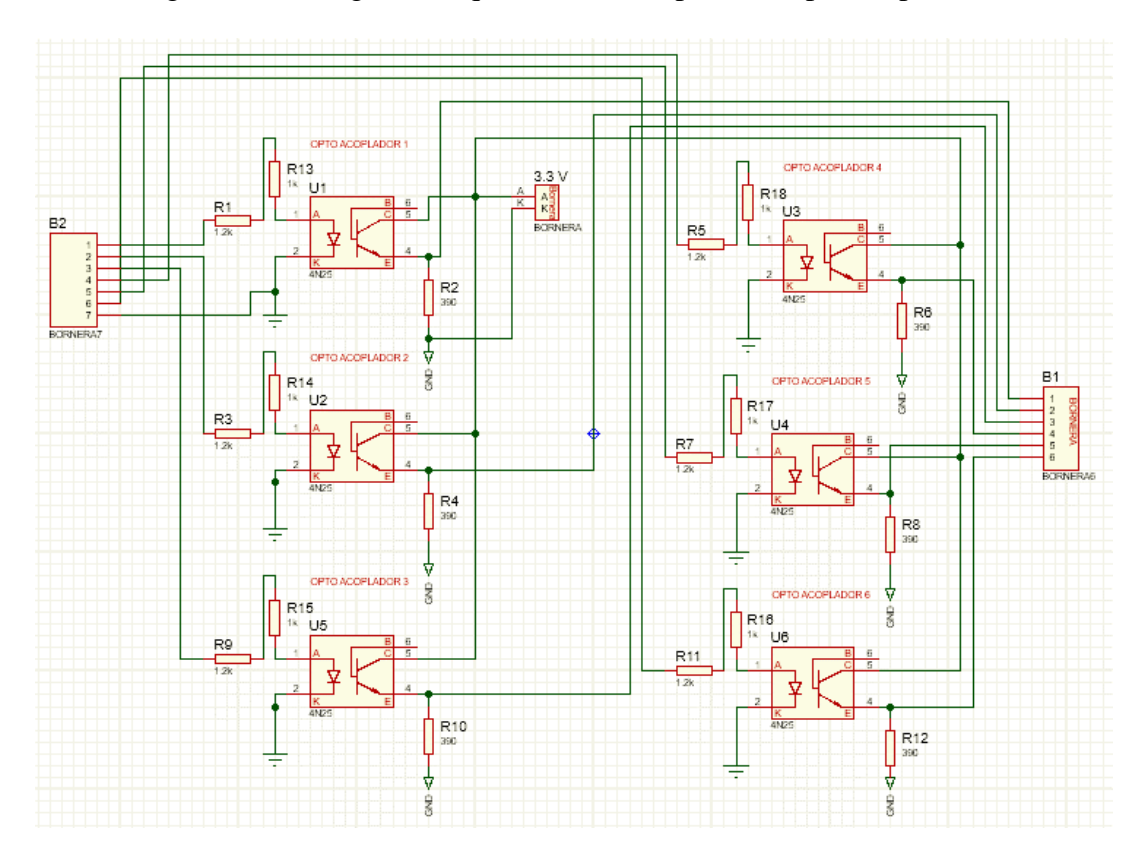

Diagrama esquemático de la placa de opto acopladores. Elaborado por: Zaira Calvopiña.

Utilizando PCB Layout se generaron las pistas de la placa de opto acopladores para su posterior impresión en una baquelita, obteniendo el resultado que se muestra en el Anexo V.

A su vez, luego de organizar las pistas se generó el diseño 3D de la placa, el cual sirve para visualizar la posición final de los elementos, así como también la forma de soldarlos a la misma. La Figura 3.18 que se presenta a continuación muestra el diseño 3D de la placa.

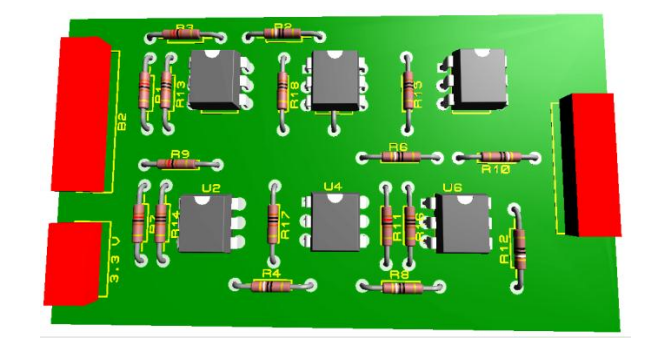

Figura 3.18: Diseño 3D de la placa de opto acopladores

Diseño 3D de la placa de opto acopladores, en la cual se visualizan los elementos utilizados. Elaborado por: Zaira Calvopiña.

Una vez finalizada la placa de opto acopladores, se procedió a ensamblar todos los circuitos y módulos respectivos, como se muestra en la Figura 3.19, con el objetivo de obtener un robot compacto que se desplace de manera autónoma.

Figura 3.19: Conexión total de los elementos de control al robot

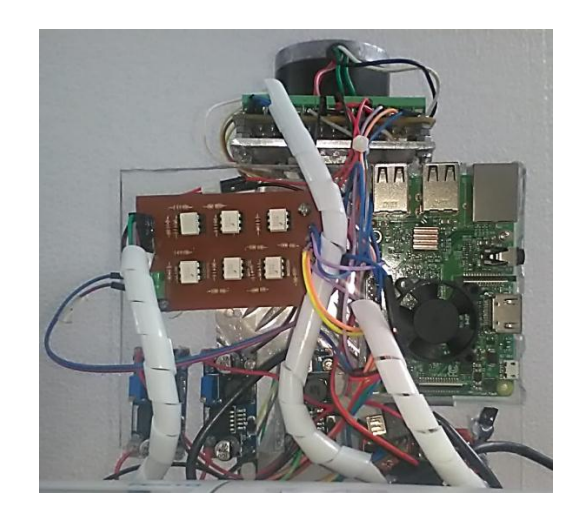

Implementación total de los elementos del diseño electrónico. Elaborado por: Zaira Calvopiña.

## **3.4.5 Diagrama de Flujo del Sistema de Almacenamiento de productos.**

Para la realización del diagrama de flujo que rige todo el sistema de almacenamiento y despacho de producto, se acopló el sistema de lectura e interpretación de códigos QR y la estructura conformada por el eje móvil y la pinza sujetadora. En la Figura 3.20 se presenta el diagrama de flujo del sistema de almacenamiento de productos.

Figura 3.20: Diagrama de flujo del proceso de almacenamiento de productos.

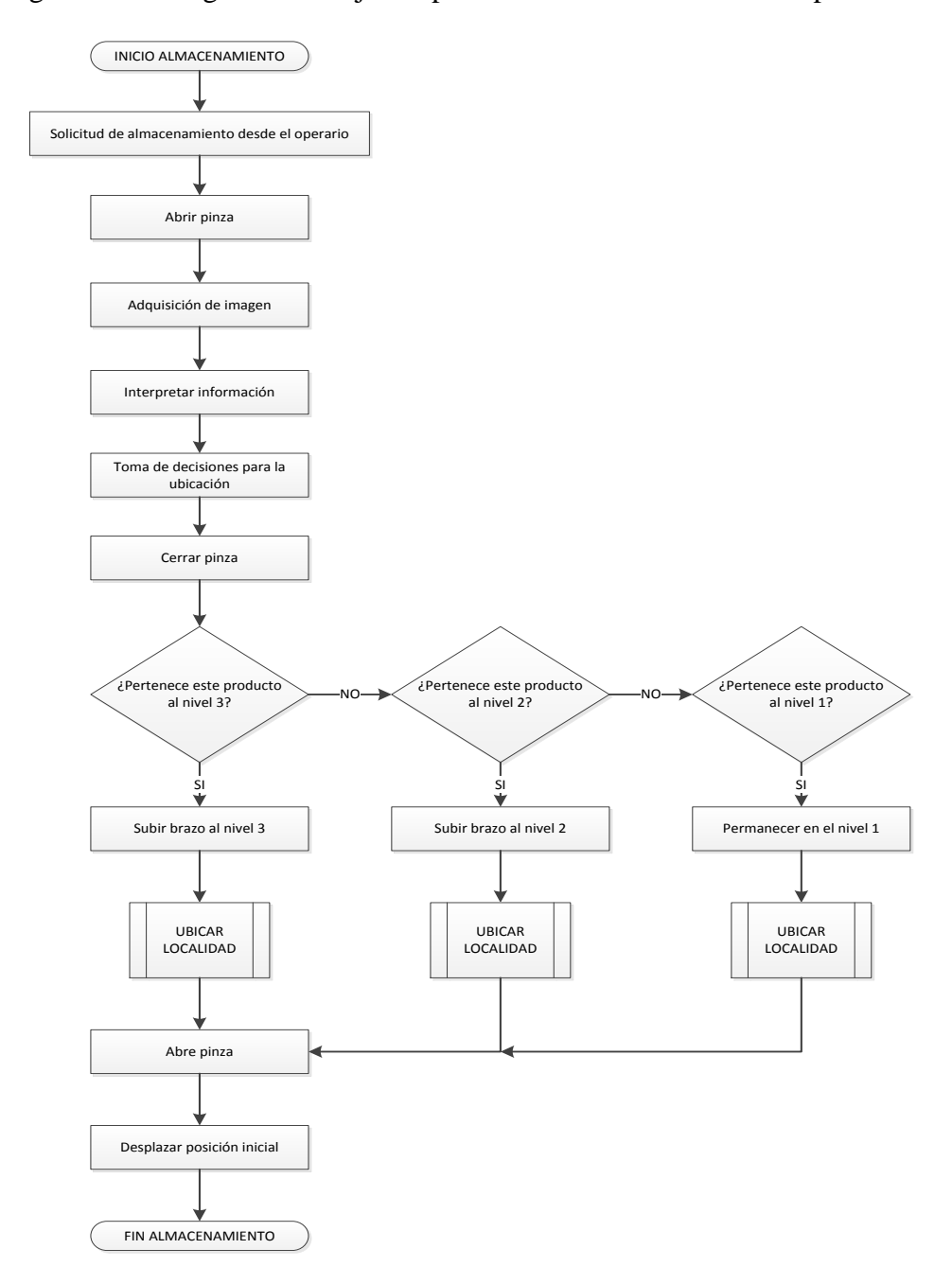

Diagrama de flujo del proceso de almacenamiento de productos. Elaborado por: Zaira Calvopiña.

## **3.4.6 Diagrama de Flujo del Sistema de Despacho de productos.**

Si bien el proceso de despacho es lo contrario del proceso de almacenamiento de productos, este presenta una pequeña diferencia en lo que respecta a la apertura y cierre de la pinza sujetadora. A continuación, en la Figura 3.21 se presenta el diagrama de flujo del proceso de despacho de productos.

Figura 3.21: Diagrama de flujo del proceso de despacho de productos.

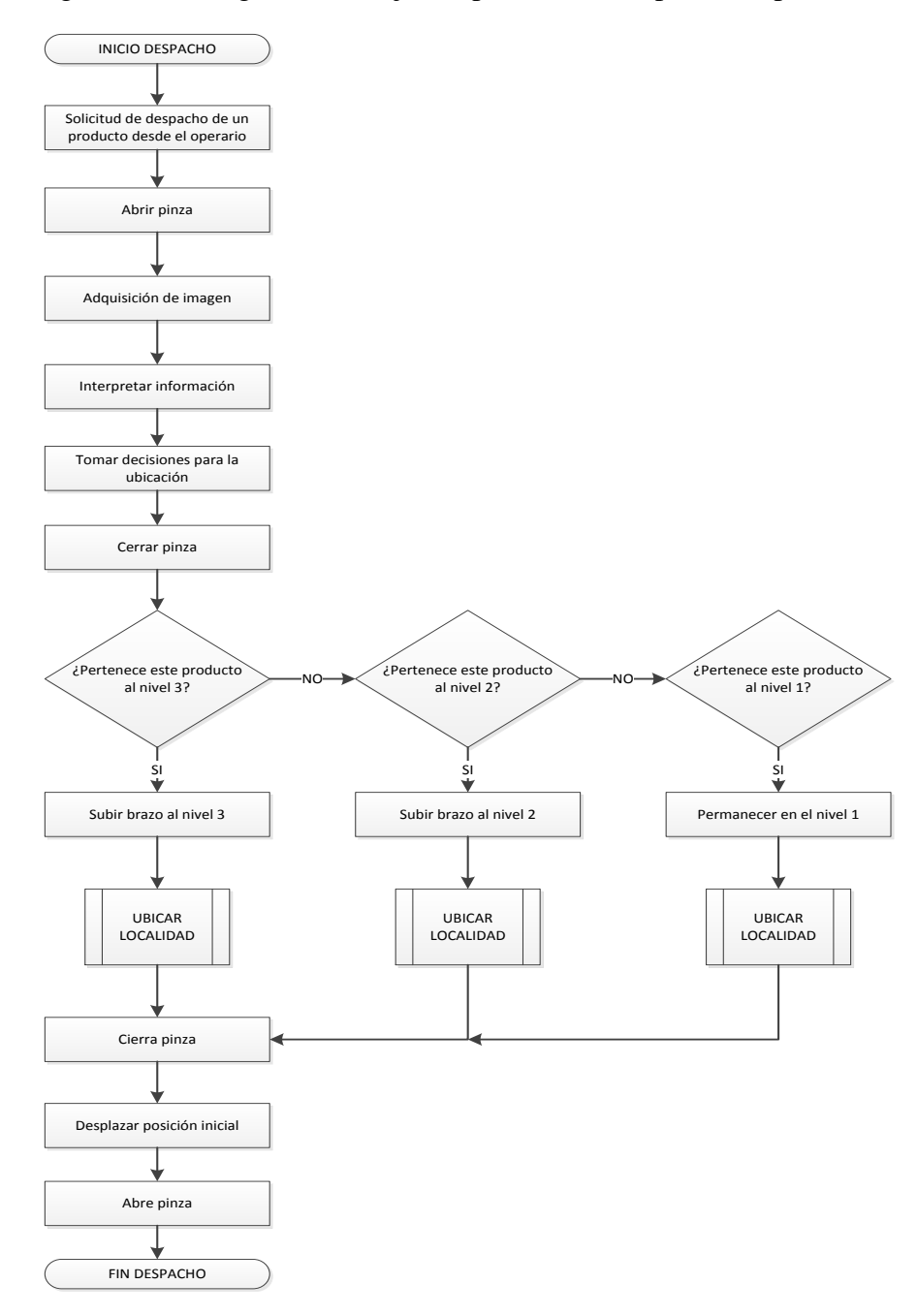

Diagrama de flujo del proceso de despacho de productos. Elaborado por: Zaira Calvopiña.

Debido a que se trata de un almacén tridimensional estructurado de tres filas y diez columnas el diagrama de flujo se vuelve un tanto complejo, por lo que se ha realizado un subproceso, el cual se presenta a continuación en la Figura 3.22.

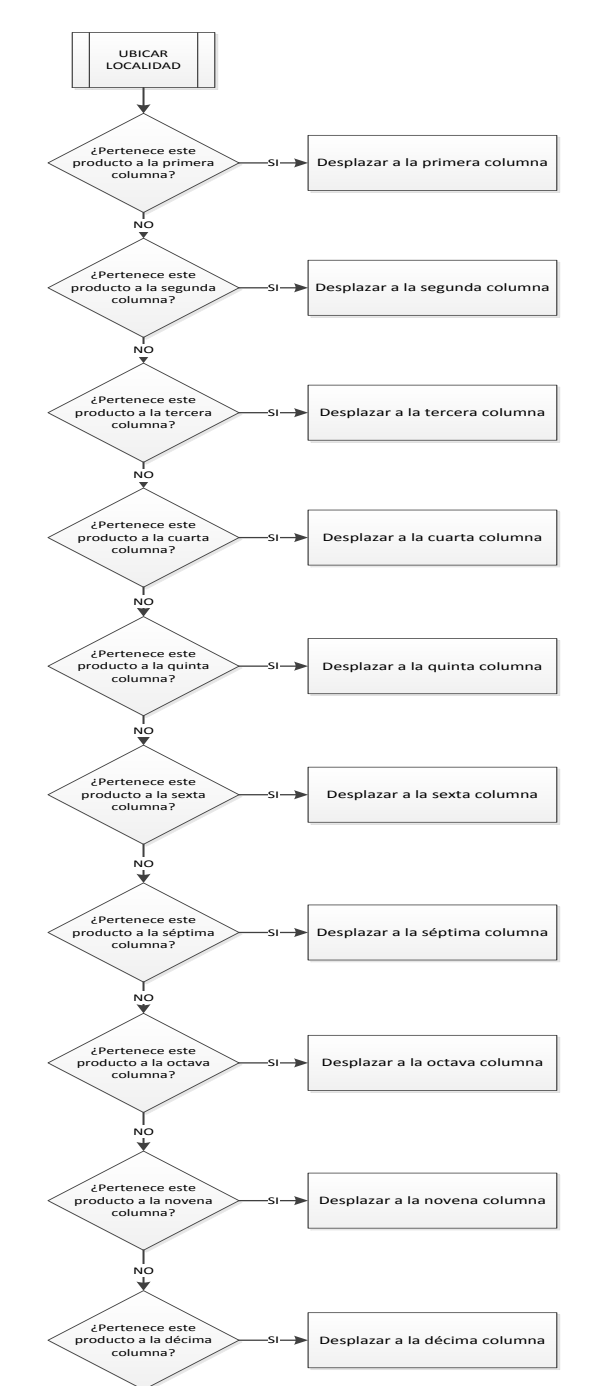

Figura 3.22: Subproceso del diagrama de flujo del almacenamiento y despacho de productos.

Subproceso del diagrama de flujo de almacenamiento y despacho de productos. Elaborado por: Zaira Calvopiña.

Cabe destacar que el algoritmo de control general desarrollado en Labview 2015 se presenta en el ANEXO VI.

## **3.4.7 Interfaz en Labview para la puesta en marcha del sistema**

Para la puesta en marcha del sistema de control general del robot, se creó una interfaz gráfica en Labview, la cual se observa en la Figura 3.23.

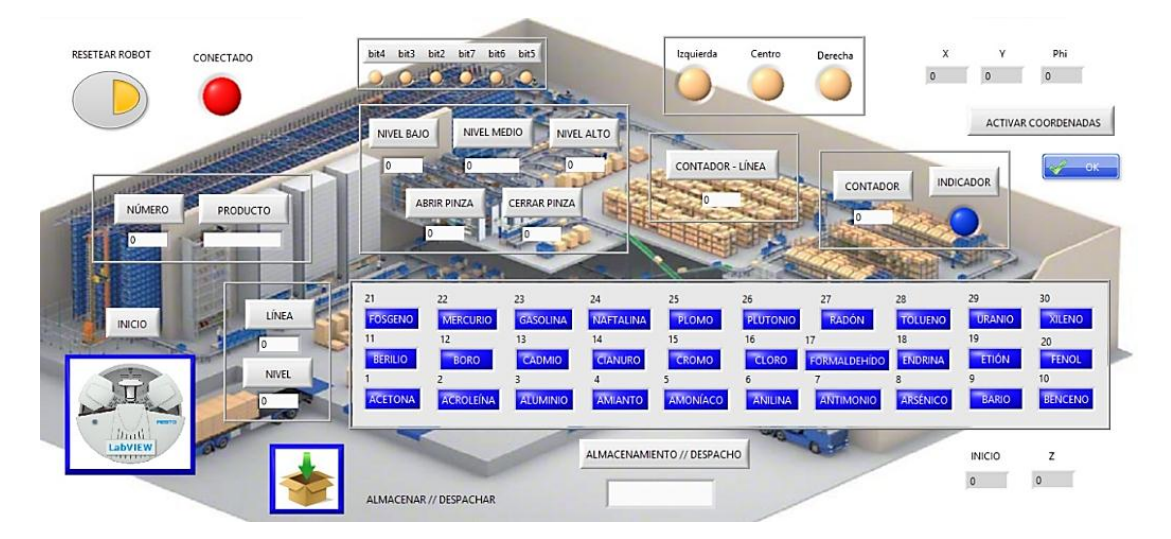

Figura 3.23: Interfaz gráfica para el control general de Robotino

Interfaz gráfica para puesta en marcha del sistema de control de Robotino. Elaborado por: Zaira Calvopiña.

Esta interfaz consta con un espacio que representa el almacén con sus treinta localidades, un botón con la imagen del robot que permite poner en marcha el sistema, un botón con la imagen de una caja para seleccionar la opción de almacenamiento o despacho, así como también un indicador para visualizar el proceso elegido, seis leds que representan la combinación de seis bits para diferenciar cada producto, un botón de reseteo total, un led indicador de conectividad, un par de indicadores de número y nombre del producto, al igual que un par de indicadores de número de línea y nivel, tres led indicadores del funcionamiento de los sensores de reflexión directa, tres indicadores para visualizar las coordenadas del robot, un led indicador para el conteo de línea y finalmente indicadores de estado de nivel del eje móvil y de la pinza sujetadora.

## **3.4.8 Resultados de la Implementación Final del Sistema en el Robotino**

Una vez realizadas las conexiones de cada uno de los circuitos del sistema de almacenamiento y despacho de productos, se organizan en una placa de acrílico y ésta se monta sobre la estructura del robot, convirtiéndolo en un robot compacto listo para la puesta en marcha. En la Figura 3.24 se muestra el robot compacto con la placa de acrílico.

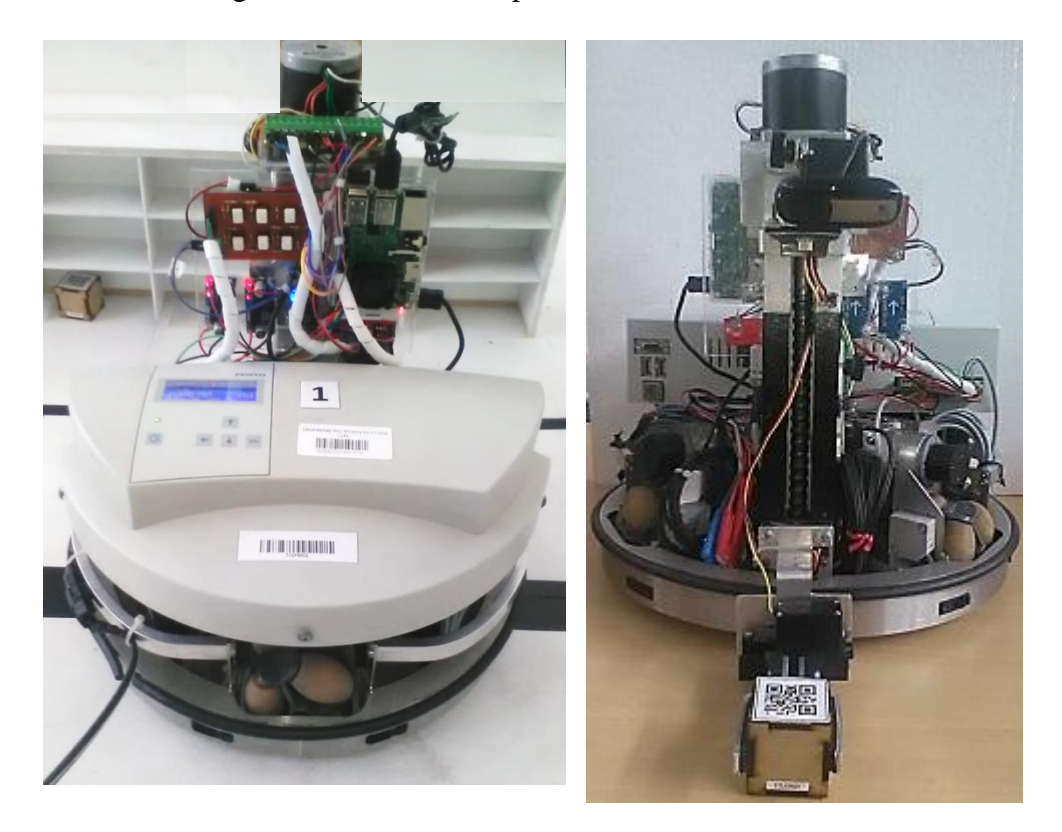

#### Figura 3.24: Robot compacto con los circuitos electrónicos

Robot compacto con los circuitos electrónicos. Elaborado por: Zaira Calvopiña.

Con el robot listo para la puesta en marcha, se elaboró el almacén en el cual el robot va a realizar su trabajo. El almacén consta de treinta localidades distribuidas uniformemente en tres filas y diez columnas. Además de un ambiente estructurado de dos metros por un metro y medio en el cual el robot realiza su desplazamiento sobre las líneas guías dibujadas en éste.

En la Figura 3.25 se muestra el ambiente estructurado y el almacén con sus treinta localidades.

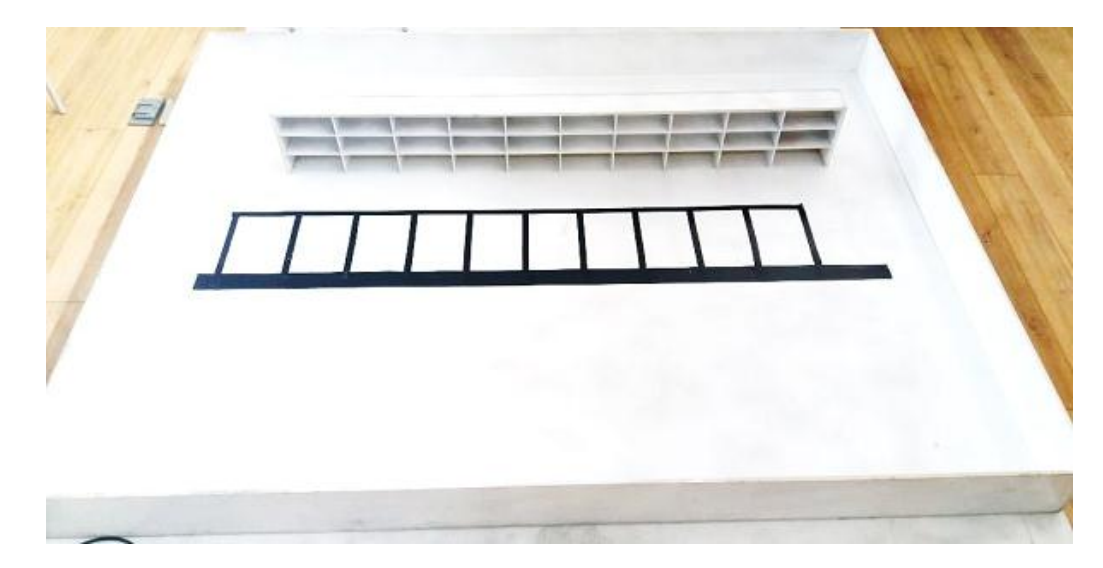

Figura 3.25: Ambiente estructurado y almacén

Ambiente estructurado y almacén con treinta localidades. Elaborado por: Zaira Calvopiña.

Para validar el proceso de almacenamiento y despacho, se elaboró treinta cajitas de madera que representan los productos nocivos para el ser humano, cada cajita posee el código QR de su respectivo producto. En la Figura 3.26 se muestra la cajita antes mencionada.

Figura 3.26: Caja de madera con código QR

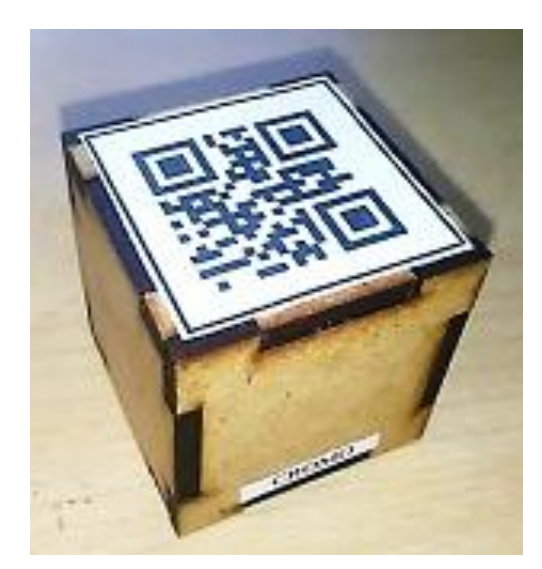

Caja de madera que representa el producto nocivo para el ser humano. Elaborado por: Zaira Calvopiña

Finalmente para la validación del proceso de despacho, se elaboró treinta tarjetas con los códigos QR y las características de cada uno de los productos. Estas tarjetas se mostrarán frente a la cámara del robot para que éste sepa que producto tiene que despachar. En la Figura 3.27 se muestra la tarjeta para el despacho del PLOMO. Como se puede observar la tarjeta posee dos caras, en la cara frontal se exhibe el código QR y el nombre del producto, mientras que en la cara posterior se exhibe la característica del producto así como también los riesgos que causa a la salud del ser humano de acuerdo a los niveles la exposición al producto.

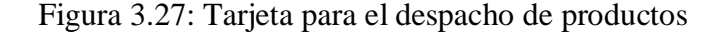

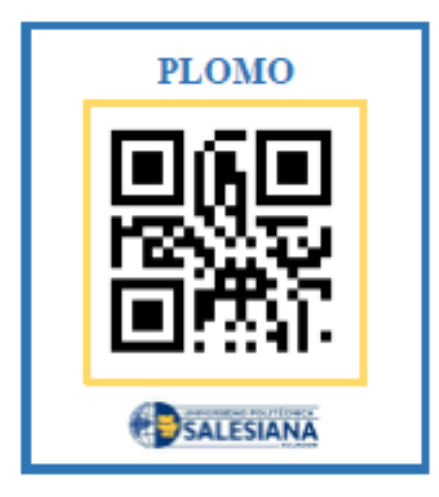

#### **PLOMO**

Es un metal gris-azulado, puede afectar a casi todos los órganos y sistemas en el cuerpo. El más sensible es el sistema nervioso. También puede producir debilidad en los dedos, las muñecas o los tobillos, y puede causar anemia. La exposición a niveles altos de plomo puede dañar seriamente el cerebro, los riñones y causar la muerte.

Tarjeta para el despacho con su respectivo código QR y características del producto. Elaborado por: Zaira Calvopiña

# **CAPÍTULO 4**

#### **PRUEBAS Y RESULTADOS**

En este capítulo se presentan las pruebas realizadas para verificar el correcto funcionamiento del sistema de almacenamiento y despacho de productos utilizando el robot omnidireccional Robotino y visión artificial.

## **4.1 Pruebas de Hardware**

Las pruebas de hardware se iniciaron principalmente con la calibración de los tres sensores de reflexión directa, estos sensores se activan cuando censan línea negra emitiendo un 1 lógico, y cuando captan el color blanco emiten un 0 lógico que desactiva el sensor.

Además se prueba que la Raspberry Pi envíe correctamente los bits de cada una de sus salidas activadas. Antes de encender el sistema, se prueba que los tres módulos convertidores de voltaje estén emitiendo correctamente un voltaje de 5 voltios, los cuales alimentan la Raspberry Pi, el motor a pasos, el servomotor y el sensor magnético respectivamente.

Con lo que respecta a la cámara es importante ubicarla en la posición correcta para que tenga un buen rango de visión y enfoque para leer los códigos QR. En la Figura 4.1 se observa el robot con el resultado final de todas las conexiones realizadas y de todos los elementos bien posicionados.

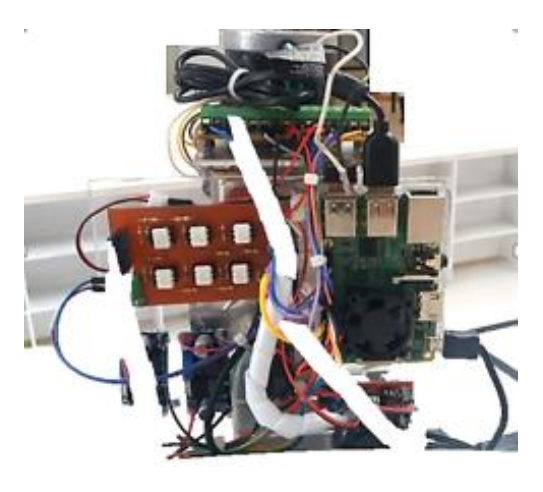

Figura 4.1: Conexiones electrónicas realizadas en el robot

Conexiones y elementos incorporados en el robot. Elaborado por: Zaira Calvopiña.

#### **4.2 Pruebas de Software**

Con lo que respecta a las pruebas de software, es muy importante mencionar que primero se cargó los algoritmos de control en la Raspberry Pi. Estos algoritmos son: motor.py, raspi.py y pinza.py.

Una vez cargados los programas mencionados, se procedió a probar la funcionalidad de los mismos utilizando LabVIEW 2015 y la respectiva librería de Robotino. Se ha elegido este software ya que es muy versátil y se puede realizar programación tanto gráfica como línea a línea manejando la estructura Fórmula Node.

#### **4.2.1 Prueba de lectura e interpretación de códigos QR**

La primera prueba que se realizó es la lectura e interpretación de códigos QR, en la cual se obtiene excelentes resultados. El robot lee correctamente los treinta códigos y no se observa problema alguno.

Tabla 4.1: Resultados obtenidos en la lectura de códigos QR

| Productos leídos | Porcentaje de acierto |  |  |  |  |
|------------------|-----------------------|--|--|--|--|
| 30.              | $100\%$               |  |  |  |  |

Tabla de resultados obtenidos en la lectura de códigos QR. Elaborado por: Zaira Calvopiña.

## **4.2.2 Prueba de ascenso y descenso del eje móvil en "z"**

Utilizando tres botones en el panel frontal de LabVIEW, se observa que al presionar el primer botón el eje móvil sube sin ningún problema hasta activar el final de carrera correspondiente; lo mismo ocurre al presionar el segundo botón, el eje sube a la mitad hasta activar el sensor magnético y de igual forma al presionar el tercer botón el eje móvil baja hasta activar el final de carrera.

# **4.2.3 Prueba de apertura y cierre de pinza sujetadora**

Utilizando un par de botones en el panel frontal al igual que en el caso anterior, al presionar un botón la pinza se abre correctamente y si se presiona un segundo botón la pinza se cierra.

#### **4.3 Pruebas en pista**

Una vez realizadas las pruebas básicas de hardware y software se probó el funcionamiento de todo el sistema en general.

Inicialmente se elaboró una pista, la cual será de color blanco con líneas guías de color negro como se muestra en la Figura 4.2.

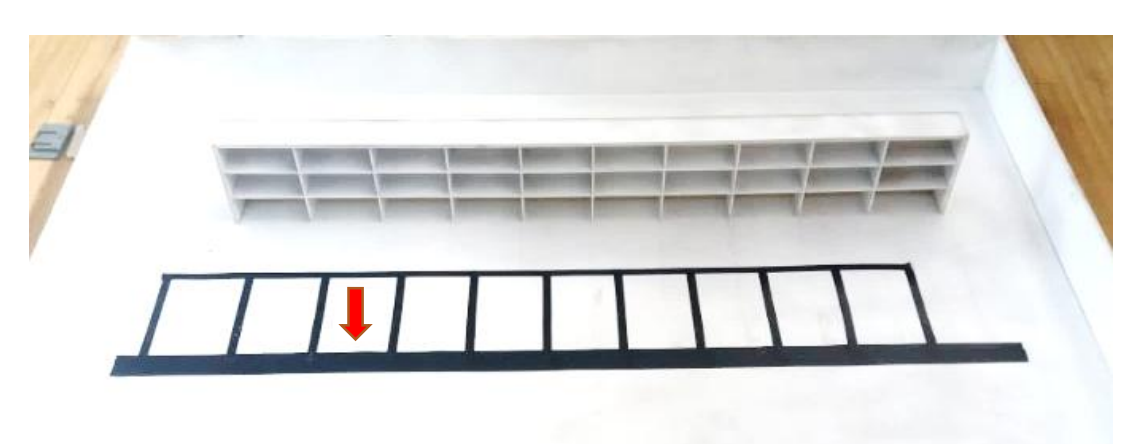

Figura 4.2: Pista para desplazamiento del robot

Pista para desplazamiento de robot Robotino. Elaborado por: Zaira Calvopiña.

En la Figura 4.2 se observa que la línea negra señalada es más gruesa que las otras, esto debido a que los sensores están ubicados formando un triángulo y estas al ser gruesas permiten la lectura correcta de los sensores.

Entre el sensor central y los sensores de izquierda y derecha se ha programado la corrección de línea horizontal que impide que el robot salga de su trayectoria. Lo que justifica el grosor de la línea mencionada es el espacio que existe entre estos para activar cada uno de los sensores.

Serealizaron las pruebas del funcionamiento final del robot, como se observa en la Figura 4.3, el almacén consta de treinta localidades, distribuidas uniformemente en tres filas y diez columnas como se mencionó en el capítulo 3, en el apartado 3.4.8.

Se implementó de la misma forma en el ambiente estructurado once líneas verticales de color negro, las cuales son las encargadas de guiar al robot a cada una de las localidades del almacén, siendo la línea cero el inicio general del proceso.

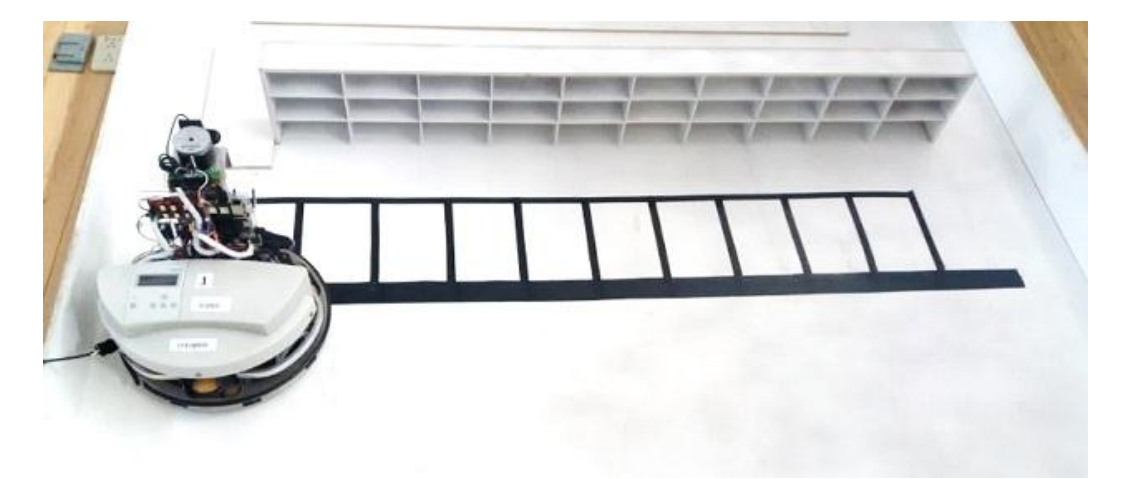

Figura 4.3: Almacén y Robotino listos para la puesta en marcha del sistema

Almacén y Robotino listo para la puesta en marcha del sistema de almacenamiento y despacho de productos. Elaborado por: Zaira Calvopiña.

Una vez lista la pista sevalidó el sistema de almacenamiento y despacho de productos realizando una serie de pruebas en un ambiente estructurado de treinta localidades y se analizó su funcionamiento.

## **4.3.1 Corrección de Línea y Corrección de Posición**

Inicialmente se almacenó uno a uno los productos para observar el comportamiento del robot al desplazarse por cada una de las líneas. Se obtuvo datos con respecto al número de correcciones de línea que realiza el robot en la línea gruesa horizontal, al igual que el número de correcciones de posición que realiza al llegar casi a su punto de inicio. Obteniendo los siguientes resultados.

Cabe recalcar que en la Tabla 4.2 que se muestra a continuación existen iniciales las cuales significan: CL = corrección de línea, CP = corrección de posición, I = ida, R = regreso, OC = objetivo cumplido.

|    | N°<br>PRODUCTO |                |   |          | PRUEBA <sub>1</sub> |             |   |    | PRUEBA <sub>2</sub> |           |   |    | PRUEBA <sub>3</sub> |           |    |  |
|----|----------------|----------------|---|----------|---------------------|-------------|---|----|---------------------|-----------|---|----|---------------------|-----------|----|--|
|    |                |                |   |          |                     | t<br>N<br>E |   | CL |                     | <b>OC</b> |   | CL |                     | <b>OC</b> | CL |  |
|    |                | Ā              | I | R        | CP                  |             | I | R  | CP                  |           | I | R  | CP                  |           |    |  |
| ı  | Acetona        | 1              | 0 | ٥        | 0                   | Si          | 0 | ٥  | 0                   | Si        | 0 | ٥  | 0                   | Si        |    |  |
| 2  | Berilio        | 1              | 0 | $\theta$ | 0                   | Si          | 0 | 0  | 0                   | Si        | 0 | ٥  | 0                   | Si        |    |  |
| 3  | Fosgeno        | ı              | 0 | 0        | 0                   | Si          | 0 | 0  | 0                   | Si        | 0 | ٥  | 0                   | Si        |    |  |
| 4  | Acroleina      | $\overline{2}$ | 0 | $\theta$ | 0                   | Si          | 0 | 0  | 0                   | Si        | 0 | ٥  | 0                   | Si        |    |  |
| 5  | Boro           | 2              | 0 | 0        | 0                   | Si          | 0 | 0  | 0                   | Si        | 0 | ٥  | 0                   | Si        |    |  |
| 6  | Mercurio       | $\overline{2}$ | 0 | 0        | 0                   | Si          | 0 | 0  | 0                   | Si        | 0 | 0  | 0                   | Si        |    |  |
| 7  | Aluminio       | 3              | 0 | 0        | 2                   | Si          | 0 | 0  | ı                   | Si        | 0 | 0  | 2                   | Si        |    |  |
| 8  | Cadmio         | 3              | 0 | 0        | 2                   | Si          | 0 | 0  | 0                   | Si        | 0 | 0  | 1                   | Si        |    |  |
| 9  | Gasolina       | 3              | 0 | 0        | 2                   | Si          | 0 | 2  | 3                   | Si        | 0 | 0  | 0                   | Si        |    |  |
| 10 | Amianto        | 4              | 0 | 0        | 0                   | Si          | 0 | 0  | ı                   | Si        | 0 | ٥  | 1                   | Si        |    |  |
| 11 | Ciammo         | 4              | 0 | 0        | 2                   | Si          | 0 | 1  | 3                   | Si        | 0 | ٥  | 1                   | Si        |    |  |
| 12 | Naftalina      | 4              | 0 | 0        | 0                   | Si          | 0 | 0  | 0                   | Si        | 0 | ٥  | 1                   | Si        |    |  |
| 13 | Amoníaco       | 5              | 0 | 1        | ı                   | Si          | 0 | 0  | ı                   | Si        | 0 | 2  | 2                   | Si        |    |  |
| 14 | Cromo          | 5              | 0 | 0        | ı                   | Si          | 0 | 0  | 2                   | Si        | 0 | 1  | 2                   | Si        |    |  |
| 15 | Plomo          | 5              | 0 | 1        | 2                   | Si          | 0 | 1  | 2                   | Si        | 0 | 0  | 1                   | Si        |    |  |
| 16 | Anilina        | б              | 0 | 0        | ı                   | Si          | 0 | 0  | 2                   | Si        | 0 | 1  | l                   | Si        |    |  |
| 17 | Cloro          | б              | 0 | 0        | ı                   | Si          | 0 | l  | 2                   | Si        | 0 | 1  | $\mathbf{1}$        | Si        |    |  |
| 18 | Plutonio       | б              | 0 | 1        | 2                   | Si          | 0 | 0  | 1                   | Si        | 0 | 1  | 2                   | Si        |    |  |
| 19 | Antimonio      | 7              | 0 | 1        | ı                   | Si          | 0 | ı  | 2                   | Si        | 0 | 1  | 1                   | Si        |    |  |
| 20 | Formaldehido   | 7              | 0 | 1        | 2                   | Si          | 0 | 1  | ı                   | Si        | 0 | ٥  | 2                   | Si        |    |  |
| 21 | Radón          | 7              | 0 | 1        | ı                   | Si          | 0 | 1  | 2                   | Si        | 0 | ı  | 2                   | Si        |    |  |
| 22 | Arsénico       | 8              | 2 | 9        | 4                   | Si          | 2 | 7  | 5                   | Si        | 3 | 8  | 4                   | Si        |    |  |
| 23 | Endrina        | 8              | 0 | 8        | 5                   | No          | 4 | 6  | 4                   | Si        | 3 | ٥  | 5                   | No        |    |  |
| 24 | Tolueno        | 8              | 1 | 9        | 5                   | Si          | 3 | 6  | 5                   | No        | 2 | 7  | 4                   | Si        |    |  |
| 25 | Bario          | g              | ı | 3        | 4                   | Si          | l | 2  | 4                   | Si        | ı | 3  | 3                   | No        |    |  |
| 26 | Etión          | g              | 1 | 4        | 4                   | No          | 1 | 2  | 3                   | No        | 1 | 2  | 2                   | Si        |    |  |
| 27 | Uranio         | 9              | 2 | 3        | 2                   | No          | ı | 3  | 4                   | No        | 1 | 3  | 2                   | No        |    |  |
| 28 | Benceno        | 10             | 5 | 10       | 4                   | Si          | 4 | 8  | 6                   | No        | 5 | 6  | 8                   | Si        |    |  |
| 29 | Fenol          | 10             | 4 | 10       | б                   | No          | 6 | 10 | 5                   | Si        | 7 | 10 | 7                   | No        |    |  |
| 30 | Xileno         | 10             | 4 | 10       | 5                   | No          | 7 | 9  | 8                   | No        | 8 | 9  | 6                   | No        |    |  |

Tabla 4.2: Resultados de la corrección de línea y corrección de posición por producto

Resultados de la corrección de línea y corrección de posición que realiza el robot al desplazarse por la pista para almacenar y despachar cada uno de los productos. Elaborado por: Zaira Calvopiña.

Al analizar los datos obtenidos se observó que mientras mayor es la distancia que recorre Robotino mayor es el número de correcciones de línea y de posición que realiza el robot.

En las dos primeras líneas que recorre el robot no existe ninguna corrección, en este punto se puede decir que el robot realiza su proceso fácilmente. En las líneas de la 3 a la 7 existe un número moderado de correcciones, lo que indica que el robot realiza el proceso con un poco de dificultad sin embargo almacena y despacha los productos sin problemas. En lo que concierne a las líneas 8, 9 y 10 se presentan valores elevados de correcciones, indicando de esta manera que la dificultad de desplazarse es mayor para el robot. En este punto el robot almacena y despacha los productos pero en algunas ocasiones tiende a salirse de la trayectoria planteada.

Por lo tanto, en la Tabla 4.3 se presentan los resultados obtenidos al realizar las pruebas de desplazamiento del robot.

| Pruebas de<br>Desplazamiento<br>General<br>Realizadas | Objetivo<br>Cumplido |  | Porcentaje de<br>Confiabilidad | Porcentaje<br>de Error |
|-------------------------------------------------------|----------------------|--|--------------------------------|------------------------|
| 90                                                    | 75                   |  | 83%                            | 17%                    |

Tabla 4.3: Datos obtenidos en el desplazamiento de Robotino

Datos obtenidos en el desplazamiento de Robotino. Elaborado por: Zaira Calvopiña.

Como se muestra en la Tabla 4.3 se realizaron un total de noventa pruebas de desplazamiento del robot por el almacén, de las cuales setenta y cinco desplazamientos se realizaron eficientemente y sin ningún problema y un total de quince desplazamientos no cumplieron con el objetivo planteado, es decir, el robot se salió de la trayectoria deseada. De acuerdo a los datos antes expuestos se obtuvo un porcentaje de confiabilidad del 83% y un porcentaje de error del 17% del proceso general de almacenamiento y despacho de productos.

#### **4.3.2 Tiempos de Almacenamiento y Despacho**

En un almacén siempre es necesario conocer el tiempo que se emplea para el almacenaje y despacho de los productos, es por eso que se ha tomado datos del tiempo que Robotino tarde en realizar este proceso, obteniendo los resultados presentados en la Tabla 4.4.

|                          |              | Lines          | Nivel          | PRUEBA 1       | PRUEBA <sub>2</sub> | PRUEBA 3       |  |
|--------------------------|--------------|----------------|----------------|----------------|---------------------|----------------|--|
| N°<br>PRODUCTO           |              |                |                | Tiempo (min:s) | Tiempo (min:s)      | Tiempo (min:s) |  |
| ı                        | Acetona      | 1              | 1              | 00:25          | 00:27               | 00:28          |  |
| 2                        | Berilio      | ı              | 2              | 00:41          | 00:40               | 00:39          |  |
| 3                        | Fosgeno      | ı              | 3              | 00:56          | 00:54               | 00:55          |  |
| 4                        | Acroleína    | $\overline{2}$ | ı              | 00:34          | 00:35               | 00:37          |  |
| 5                        | Boro         | 2              | 2              | 00:48          | 00:47               | 00:46          |  |
| б                        | Mercurio     | 2              | 3              | 01:00          | 01:00               | 01:00          |  |
| 7                        | Aluminio     | 3              | l              | 00:43          | 00:43               | 00:43          |  |
| 8                        | Cadmio       | 3              | 2              | 00:56          | 00:54               | 00:54          |  |
| ٥                        | Gasolina     | 3              | 3              | 01:09          | 01:12               | 01:08          |  |
| 10                       | Amianto      | 4              | ı              | 00:49          | 00:48               | 00:50          |  |
| 11                       | Cianuro      | 4              | 2              | 01:01          | 01:04               | 01:02          |  |
| 12                       | Naftalina    | 4              | 3              | 01:14          | 01:14               | 01:15          |  |
| 13                       | Amoníaco     | 5              | ı              | 00:57          | 00:56               | 00:58          |  |
| 14                       | Cromo        | 5              | $\overline{2}$ | 01:06          | 01:07               | 01:08          |  |
| 15                       | Plomo        | 5              | 3              | 01:19          | 01:21               | 01:20          |  |
| 16                       | Anilina      | 6              | ı              | 01:07          | 01:06               | 01:09          |  |
| 17                       | Cloro        | 6              | 2              | 01:15          | 01:16               | 01:15          |  |
| 18                       | Plutonio     | 6              | 3              | 01:26          | 01:28               | 01:31          |  |
| 19                       | Antimonio    | 7              | 1              | 01:11          | 01:13               | 01:12          |  |
| 20                       | Formaldehído | 7              | 2              | 01:30          | 01:33               | 01:31          |  |
| 21                       | Radón        | 7              | 3              | 01:33          | 01:35               | 01:33          |  |
| 22                       | Arsénico     | 8              | 1              | 01:24          | 01:25               | 01:24          |  |
| 23                       | Endrina      | 8              | 2              | 01:39          | 01:38               | 01:39          |  |
| 24                       | Tolueno      | 8              | 3              | 01:44          | 01:45               | 01:45          |  |
| 25                       | Bario        | 9              | 1              | 01:39          | 01:38               | 01:40          |  |
| 26                       | Etión        | 9              | $\overline{2}$ | 01:45          | 01:44               | 01:43          |  |
| 27                       | Uranio       | 9              | 3              | 01:52          | 01:51               | 01:50          |  |
| 28                       | Benceno      | 10             | 1              | 01:47          | 01:48               | 01:51          |  |
| 29                       | Fenol        | 10             | 2              | 01:55          | 01:57               | 01:55          |  |
| 30                       | Xileno       | 10             | 3              | 02.00          | 02.01               | 02.07          |  |
| TIEMPO TOTAL DEL PROCESO |              |                | 31:25          | 31:40          | 31:41               |                |  |

Tabla 4.4: Datos de Tiempo de Almacenamiento y Despacho de Productos

Resultados del Tiempo de Almacenamiento y Despacho. Elaborado por: Zaira Calvopiña.

Los datos obtenidos en la Tabla 4.4 corresponden al tiempo que empleó el robot tanto en el almacenamiento como en el despachode cada uno de los productos. De acuerdo a los datos obtenidos se determina que el robot es lento en el proceso, esto debido a que se ha eligió trabajar con una velocidad moderada para evitar que el robot cometa posibles errores al momento de su desplazamiento. Pese a que la lentitud del robot es una desventaja en el proceso, se contrarresta con la gran ventaja que posee éste evitando riesgos en la salud del ser humano.

## **CONCLUSIONES**

- 1. Al realizar la investigación y programación de algoritmos de control para la tarjeta de desarrollo Raspberry Pi y para el robot Robotino de la marca FESTO se pudo organizar la operación de un almacén en tres dimensiones identificando productos nocivos para el ser humano mediante códigos QR y movilizándolos a través del robot.
- 2. Al realizar la caracterización de Robotino se obtuvo información muy importante que permitió compartir datos digitales y analógicos del robot hacia la Raspberry Pi mediante seis pines suficientes para enviar y recibir una combinación de bits para los códigos QR, además se obtuvo información relevante sobre interfaces, protocolos y niveles de voltaje que se debe tener en cuenta para el manejo de los circuitos de control del eje móvil en "z" y la pinza sujetadora.
- 3. Mediante la interpretación de códigos QR con visión artificial se realizó la identificación de las características de cada una de las sustancias nocivas para el ser humano y a su vez conocer la ubicación exacta que debe ocupar dentro del almacén y así llevar un registro diario del movimiento y la organización de los productos.
- 4. Se estableció una comunicación bidireccional entre la tarjeta de desarrollo Raspberry Pi y el robot Robotino de FESTO mediante el software Labview y sus librerías correspondientes a Robotino para que el usuario pueda interactuar de manera remota con el proceso monitoreando y adquiriendo información en tiempo real.
- 5. Al analizar los datos obtenidos correspondientes a la corrección de línea se concluye que mientras mayor es la distancia que recorre Robotino mayor es el número de correcciones de línea, tal es el caso que en las dos primeras líneas no existe ninguna corrección. En las líneas de la 3 a la 7 existe un número aproximado de 1 a 2 correcciones de línea por producto, y en lo que concierne a las líneas 8, 9 y 10 se presentan valores aproximados de 10 a 17 correcciones de línea por producto.
- 6. Al analizar los datos obtenidos correspondientes a la corrección de posición se concluye que mientras mayor es la distancia que recorre Robotino mayor es el número de correcciones de posiciónque realiza el robot, tal es el caso que en las dos primeras líneas que recorre, no existe ninguna corrección. En las líneas de la 3 a la 7 existe un número aproximado de 2 correcciones de posición por producto, y en lo que concierne a las líneas 8, 9 y 10 se presentan un valor aproximado de 8 correcciones de posición por producto.
- 7. Según los datos obtenidos en la Tabla 4.3 seconcluye queel porcentaje de confiabilidad del proceso de almacenamiento y despacho de productos es del 83% y el porcentaje de error es del 17% este debido a que el robot abandonó su trayectoria en quince ocasiones de un total de noventa pruebas.
- 8. Analizando los datos obtenidos en la Tabla 4.4 correspondientes al tiempo que emplea el robot tanto en el almacenamiento como en el despacho de cada uno de los productos se concluye que el robot es lento,siendo esta una desventaja en el proceso que se contrarresta con la gran ventaja que posee éste evitando riesgos en la salud del ser humano.
- 9. Al realizar las pruebas de funcionamiento se valida el sistema en un ambiente estructurado de treinta localidades, obteniendo resultados favorables y cumpliendo de esta manera con las expectativas propuestas en los objetivos del proyecto de titulación.

#### **RECOMENDACIONES**

Se recomienda revisar minuciosamente las hojas de datos de cada uno de los elementos a utilizar en la realización de circuitos de control.

Se debe tener en cuenta que al descargar las librerías de Labview para Robotino estas deben ser de la misma versión de Labview descargado e instalado en el equipo a utilizar.

Con lo que respecta al lenguaje de programación en Python, se debe tener mucho cuidado a la hora de desarrollar algoritmos de control, ya que este lenguaje es muy estricto y no permite errores de tipeo, es mejor utilizar un editor de código que permita eliminar errores al momento de crear un algoritmo de control.

Se recomienda calibrar bien los sensores ópticos para que cada uno de ellos cense de manera óptima la trayectoria a seguir.

Se recomienda disponer de fusibles automotrices de 5 Amperios ya que son de gran utilidad si se produce un corto circuito por error de conexiones en el robot.

Se recomienda disponer de una cámara de al menos 2 Mega pixeles para que la resolución no afecte la interpretación de los datos en la Raspberry Pi.

# **CITAS BIBLIOGRÁFICAS**

- Agencia para Sustancias Tóxicas y el Registro de Enfernedades. (2016). *Resúmenes de Salud Pública - Índice alfabetico.* Atlanta, Estados Unidos. Obtenido de https://www.atsdr.cdc.gov/es/phs/es\_phsindex.html
- Apache HTTP Server Project. (2018). *Compilar e instalar.* Obtenido de http://httpd.apache.org/docs/2.4/es/install.html
- Bliesener, M., Weber, R. C., Karras, U., Zitzmann, D., Kathmann, T., & Schwarzenberger, D. (2011). *Manual de Trabajo, Robotino, FESTO.* Alemania: Festo Didactic GmbH & Co. KG. Obtenido de http://www.festodidactic.com/ov3/media/customers/1100/548606\_leseprobe\_es.pdf
- Códigos QR. (2009). *Generador de Códigos QR.* Obtenido de http://www.codigosqr.com/generador-de-codigos-qr/
- Cuji Cuji, C. (2013). *Diseño y construcción de un módulo de objetos para el Robot móvil Robotino de Festo para la Carrera de Ingeniería Electrónica, Sede Quito Campus Sur.* Quito, Ecuador. Obtenido de https://dspace.ups.edu.ec/bitstream/123456789/5169/1/UPS-ST000979.pdf
- ELECTRONILAB. (s.f.). *Módulo LM2596 Convertidor de Voltaje DC-DC Buck 1.25V-35V.* Bogotá, Colombia. Obtenido de https://electronilab.co/tienda/modulo-lm2596-convertidor-de-voltaje-dc-dcbuck-1-25v-35v/
- Faro de Vigo. (2012). *Futuros ingenieros y profesionales conocen las innovaciones en robótica de la industria.* Obtenido de https://www.farodevigo.es/granvigo/2012/11/13/futuros-ingenieros-profesionales-conocen-innovacionesrobotica-industria/710971.html
- García Gadea, D. (2016). *Sistema autónomo y de bajo coste para reconocimiento de códigos QR.* Alicante, España. Obtenido de https://docs.google.com/viewerng/viewer?url=https://rua.ua.es/dspace/bitstrea m/10045/57290/1/Sistema\_autonomo\_y\_de\_bajo\_coste\_para\_reconocimiento \_d\_Garcia\_Gadea\_Daniel.pdf
- García, J. C., & Okazaki, S. (2012). *El uso de los códigos QR en España.* España: Mercasa. Obtenido de http://www.mercasa.es/files/multimedios/1342895653\_DyC\_123\_pag\_046- 062\_Andres-Okazaki.pdf
- Gobierno de España, Ministerio de Educación. (2012). *Visión Artificial. Aplicación práctica de la visión artificial en el control de procesos industriales.* España. Obtenido de http://visionartificial.fpcat.cat/wpcontent/uploads/UD\_1\_DIDAC.pdf
- Ibrugor. (2014). *Apache HTTP Server: ¿Qué es, cómo funciona y para qué sirve?* Obtenido de http://www.ibrugor.com/blog/apache-http-server-que-es-comofunciona-y-para-que-sirve/
- Logitech. (2011). *Webcam C170.* Obtenido de http://pcz.mx/pdfp/AC-230663-125.pdf
- Martínez Rodríguez, A. (2014). *Sistema Automatizado de Reconocimiento y Manipulación de objetos usando visión por computadora y un brazo industrial.* León, Guanajuato, México. Obtenido de http://biblioteca.cio.mx/tesis/16050.pdf
- Medina, L. (2013). *Como instalar PHPen Debian.* Obtenido de https://www.comoinstalarlinux.com/como-instalar-php-en-debian/
- Mil y un partes. (2014). *Sensor de Campo Magnético Arduino KY-003 (Módulo).* Bogotá, Colombia. Obtenido de http://milyunpartes.com/otros-tipos/23 arduino-ky-003-modulo-sensor-de-campo-magnetico.html
- Palenzuela, J. L. (2016). *Los 10 problemas más comunes en gestión de almacén para las Pymes.* Obtenido de http://blog.neteris.com/stepforward/blog/puedooptimizar-procesos-en-mi-almacen-problemas-pymes
- raspberrypi.org. (s.f.). *Raspberry Pi 3 Model B+.* Reino Unido. Obtenido de https://static.raspberrypi.org/files/product-briefs/Raspberry-Pi-Model-Bplus-Product-Brief.pdf
- Schmalz, B. (2015). *Conductor de motor paso a paso Easy Driver.* Estados Unidos. Obtenido de http://www.schmalzhaus.com/EasyDriver/
- tecmikro. (s.f.). *Qué es un servomotor y cómo se utiliza?* Quito, Ecuador. Obtenido de http://programarpicenc.com/articulos/que-es-un-servomotor-y-como-seutiliza/
- Universidad Autónoma de Occidente. (2011). *Manual de Manejo Seguro de Productos Químicos.* Cali, Colombia. Obtenido de https://red.uao.edu.co/bitstream/10614/3035/5/Anexo%2023.%20Manual%20 de%20Manejo%20Seguro%20de%20Productos%20Quimicos..pdf
- Volver, A. (2012). *Raspberry. Una inversión en el futuro de la Ingeniería.* Birchington Road. Weldon, Corby: RS Components Limited. Obtenido de http://etech.designspark.info/ELE\_0050\_eTech%2010/ELE\_0050\_eTech\_ES /pubData/source/ELE\_0050\_eTech\_ES.pdf
- Weber , R. C., Bellenberg, M., & Schwarzenberger, D. (2010). *Manual, Robotino, FESTO.* Alemania: Festo Didactic GmbH & Co. KG. Obtenido de http://www.festodidactic.com/ov3/media/customers/1100/544305\_robotino\_esfr2.pdf

#### **ANEXO I**

Algoritmo de control para motor a pasos

```
import RPi.GPIO as gpio
import time
import sys
gpio.setmode(gpio.BCM)
gpio.setup(9, gpio.OUT)<br>gpio.setup(10, gpio.OUT)<br>gpio.setup(18, gpio.IN)<br>gpio.setup(23, gpio.IN)<br>gpio.setup(24, gpio.IN)
                                                           ##salida raspb pin 9 - easydriver(dir)
                                                          A Analud Taspo pin 3 - easydriver(step)<br>#A alida raspo pin 10 - easydriver(step)<br>#A and a aspo pin 18 - señal para subir motor<br>#A and a aspo pin 23 - señal para bajar motor<br>#A and a aspo pin 24 - señal para sensor magnetic
gpio.setup(11, gpio.IN,gpio.PUD_DOWN)<br>gpio.setup(5, gpio.IN,gpio.PUD_DOWN)<br>gpio.setup(7, gpio.IN)
                                                                        ##entrada final de carrera abajo<br>##entrada final de carrera arriba
                                                                        ##entrada sensor magnetico
def set stepper on():
               gpio.output(9, False)
              time.sleep(0.0004)<br>gpio.output(9, True)<br>time.sleep(0.0004)
infinite\_loop = Truesteps=0
while (infinite_loop == True):<br>gpio.output(9, False)
               steps+=2600if gpio.input(18) == True and gpio.input(11) == False:
                            set_stepper_on()<br>gpio.output(10, False)<br>if gpio.input(7) == True:
                                  position=1
               if gpio.input(23) == True and gpio.input(5) == False:set{\text{stepper}_0(}<br>
gpio.output(10, True)<br>
if gpio.input(7) == True:<br>
position=0
               if gpio.input(24) == True and gpio.input(7) == True:
                             set_stepper_on()
                            if position == 1gpio.output(10, True)
                            else.
                                  gpio.output(10, False)
```
Algoritmo de control para motor a pasos desarrollado en el software Phyton. Elaborado por: Zaira Calvopiña

### **ANEXO II**

Algoritmo de control para pinza sujetadora

```
import RPi.GPIO as GPIO<br>import time
 GPIO.setmode(GPIO.BCM)
p = GPIO.PWM(12, 50)p.start(2.5)<br>try:<br>while True:<br>if GPIO.input(16) == True:<br>p.changeDutyCycle(5)<br>if GPIO.input(8) == True:<br>p.changeDutyCycle(10)<br>except KeyboardInterrupt:
 p.start(2.5)##ångulo de apertura de pinza
                                       ##ångulo de cierre de pinza
   p.stop()
   GPIO.cleanup()
```
Algoritmo de control de la pinza sujetadora desarrollado en el software Phyton. Elaborado por: Zaira Calvopiña

#### **ANEXO III**

Algoritmo de lectura e interpretación de códigos QR

```
import RPi.GPIO as GPIO<br>import time<br>import sys
GPIO.setmode(GPIO.BCM)
GPIO.setup(2, GPIO.OUT) ## GPIO 2 como salida, Trama codigos QR, Bit 1 GPIO.setup(3, GPIO.OUT) ## GPIO 3 como salida, Trama codigos QR, Bit 2 GPIO.setup(4, GPIO.0UT) ## GPIO 4 como salida, Trama codigos QR, Bit 3 GPIO.set
\begin{array}{ll} \texttt{def} & \texttt{lectura()}: \\ & \texttt{archivo = open("raspi.txt", "r")} \\ & \texttt{linear = archive.readline()} \\ & \texttt{bina = bin(int(linea1))} \\ & \texttt{binario = bina[2:len(bina)]} \end{array}binario\_complete = binario.zfill(6)bits = list(binario\_complete)x=6for bit in bits:
                         if (x==6):<br># led 6<br>if (bit=='1'):
                                                  GPIO.output(22, True) ## Enciendo el 22
                                     else:
                                                  GPIO.output(22, False) ## Enciendo el 22
                         if (x==5):
                                     # led 5
                                     if (bit == '1'):
                                                  GPIO.output(27, True) ## Enciendo el 27
                                     else:
                                                  GPIO.output(27, False) ## Enciendo el 27
                         if (x==4):<br>
# led 4<br>
if (bit=='1'):
                                                  GPIO.output(17, True) ## Enciendo el 17
                                     else:
                                                  GPIO.output(17, False) ## Enciendo el 17
                        \frac{if (x == 3)}{#}led 3
                                     if (bite="1'):
                                                 GPIO.output(4, True) ## Enciendo el 4
                                     AlsoGPIO.output(4, False) ## Enciendo el 4
                        if (x==2):<br>
\frac{\pi}{16} led 2<br>
if (bit=='1'):
                                                 GPIO.output(3, True) ## Enciendo el 3
                                     else:
                                                 GPIO.output(3, False) ## Enciendo el 3
                        if (x=1):<br>\frac{m}{x} led 1
                                     if (bit == '1'):
                                                 GPIO.output(2, True) ## Enciendo el 2
                                     else:
                                                 GPIO.output(2, False) ## Enciendo el 2
                         x=x-1Algoritmo de lectura ()<br>
time.sleep(1)<br>
GPIO.cleanup() ## Hago una limpieza de los GPIO<br>
Algoritmo de lectura e interpretación de códigos QR desarrollado en el software Phyton. Elaborado
```
por: Zaira Calvopiña.

## **ANEXO IV**

# Pines de la Placa Raspberry Pi 3

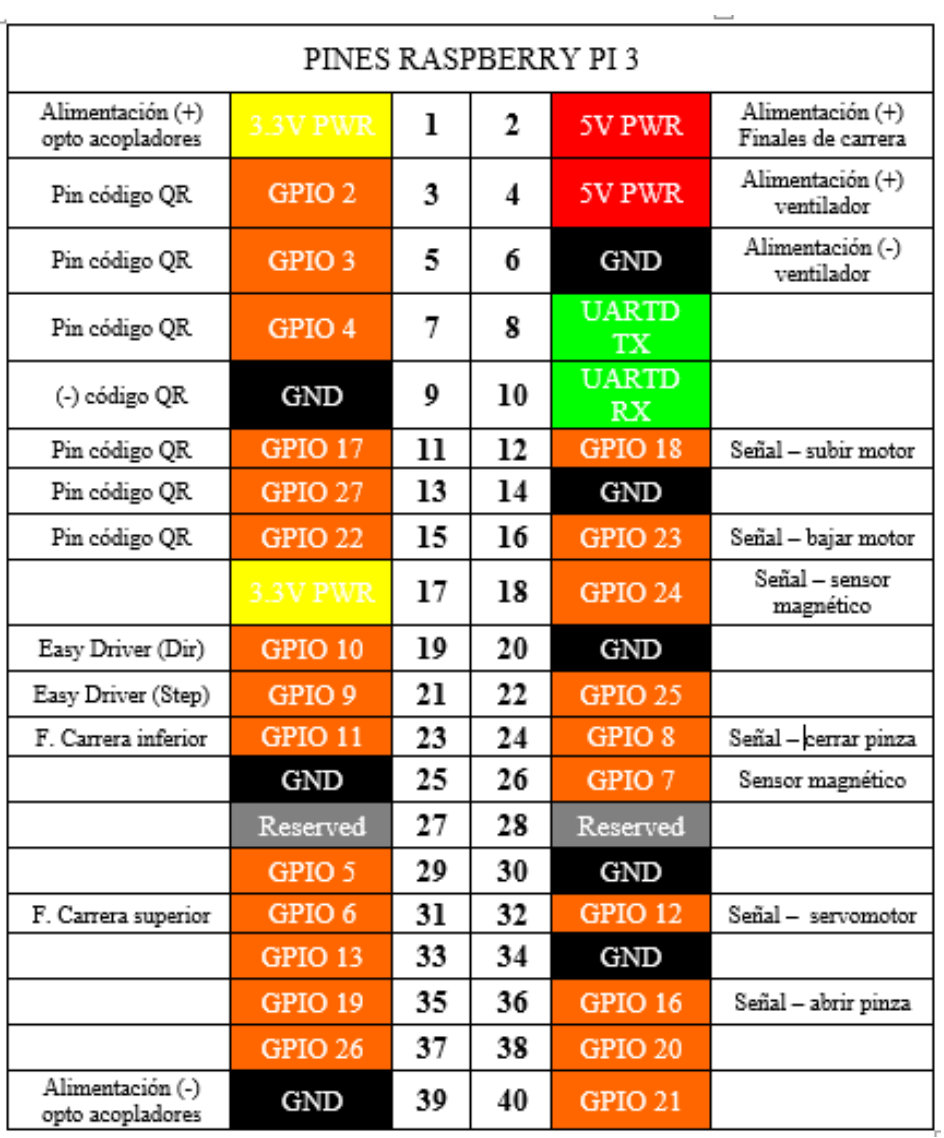

Pines de la placa Raspberry Pi 3 utilizados en el proyecto. Elaborado por: Zaira Calvopiña.

# **ANEXO V**

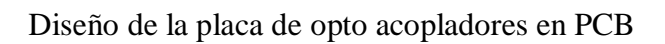

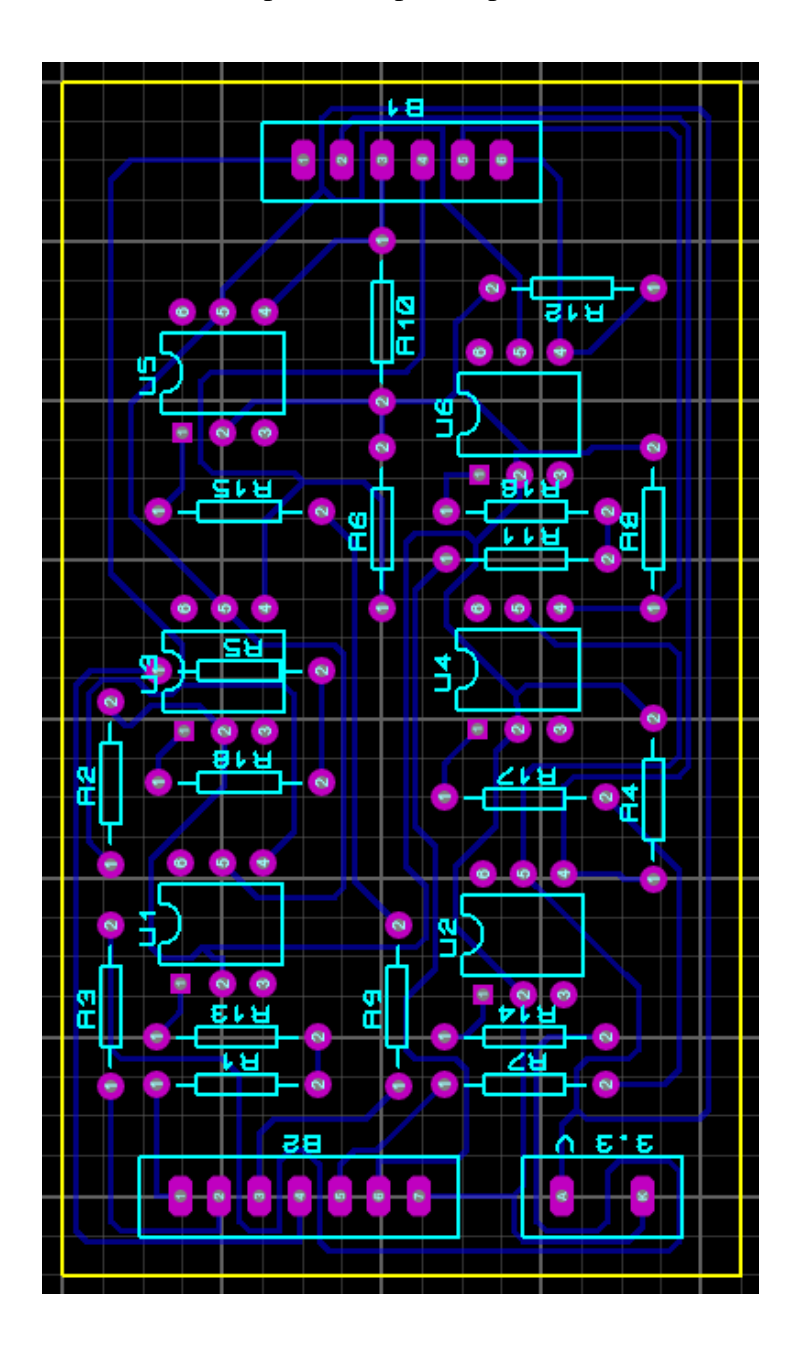

Diseño de la placa de opto acopladores en PCB Layout. Elaborado por: Zaira Calvopiña.

## **ANEXO VI**

### Algoritmo de Control General desarrollado en Labview 2015

|                                        | False -                                                                                                    |                                                                                                    |
|----------------------------------------|----------------------------------------------------------------------------------------------------|----------------------------------------------------------------------------------------------------|
|                                        |                                                                                                    | LÍNEA                                                                                                    |
|                                        | line                                                                                                    | <b>FILE</b>                                                                                                    |
|                                        | <b>DESPACHO</b><br>$^{\prime\prime}$                                                                                                    | <b>NIVEL</b><br><b>PIL</b>                                                                                      |
|                                        |                                                                                                    |                                                                                                    |
|                                        | if(producto == $1$ ){ linea = 1;<br>$n$ ivel = 1; prend1 = 0; }                                                                                           | ■ <mark>●</mark> ■<br>$40$ $\frac{1}{2}$ $\frac{2}{10}$<br>$+$ <sup>0</sup><br>$\mathbf{I}_{\text{RF}}$<br>$-1$ |
|                                        | if(producto == 3){<br>$linea = 2$ :<br>$n$ ivel = 1: $prend3 = 0;$ }<br>iffproducto == 51(<br>$linea = 3$ :<br>$n\text{level} = 1$ ; prend5 = 0; 1        |                                                                                                    |
|                                        | if(producto == 7){<br>$linea = 4$ ;<br>$n$ ivel = 1: $prend7 = 0$ : 3                                                                                     |                                                                                                    |
|                                        | iffproducto == 9M<br>$linea = 5$ :<br>$n\text{level} = 1; \quad \text{pred} = 0; 1$                                                                       |                                                                                                    |
|                                        | rend<br>if(producto == 11){ linea = 6;<br>$n$ ivel = 1: $prend11 = 0:$ }                                                                                  | <b>H.L.</b><br>$\overline{\mathbf{u}}$                                                                          |
|                                        | if(producto == $13$ )( linea = 7;<br>$n$ ivel = 1; prend13 = 0; }                                                                                         | 器具<br>代赐上面<br>- <b>LTE</b>                                                                                      |
|                                        | iffproducto == 15)( linea = 8;<br>$n\text{vol} = 1$ ; prend $15 = 0$ ; $1$<br>xend1                                                                       |                                                                                                    |
|                                        | if(producto == 17){ linea = 9;<br>$n$ ivel = 1: $prend17 = 0$ : 3<br>prend1.<br>if(producto == 19)( linea = 10; nivel = 1; prend19 = 0; )                 | r <sup>e</sup> t. Le<br>┌ <mark>▀▁</mark> ▒▒▒▒▒<br>≛⊡∰…∥                                                        |
|                                        |                                                                                                    | $\frac{8}{\sqrt{11}}$<br><b>ATE</b>                                                                             |
|                                        | prend <sub>19</sub><br>if(producto == $21$ )( linea = 1;<br>$n$ ivel = 2: prend21 = 0; }                                                                  |                                                                                                    |
|                                        | prend17<br>$nivel = 2;$ $prend23 = 0;$ }<br>if(producto == $23$ ){ linea = 2;                                                                             |                                                                                                    |
|                                        | if(producto == $25X$ linea = 3:<br>$n$ ivel = 2 prend25 = 0; }<br>prend 19                                                                                | 也맨.<br>$\frac{10}{100}$<br>$\frac{1}{2}$<br>ਦਾ⊞<br>也『博』<br>lic                                                  |
|                                        | $n$ <b>ivel = 2:</b> $prem 27 = 0;$ }<br>if(producto == $27$ )( linea = 4;<br>prend2<br>if(producto == 29){ linea = 5;<br>$n$ ivel = 2; prend29 = 0; }    |                                                                                                    |
|                                        | if(producto == $31$ )( linea = 6;<br>$n$ ivel = 2: prend31 = 0; }                                                                                         |                                                                                                    |
|                                        | if(producto == $33$ ){ linea = 7;<br>$n$ ivel = 2 prend33 = 0; }                                                                                          | $\frac{13}{141}$<br><mark>신아있고 '___ 신아있고</mark><br>也『櫻』                                                         |
|                                        | if(producto == 35)( linea = 8;<br>$n$ ivel = 2: prend35 = 0; }                                                                                            | <b>kiel</b>                                                                                                    |
| ALMACENAR // DESPACHAR                 | if(producto == 37)( linea = 9;<br>$n$ ivel = 2: prend37 = 0; }                                                                                            |                                                                                                    |
| TT -                                   | if(producto == 39)( linea = 10; nivel = 2; prend39 = 0; }<br>rend2                                                                                        |                                                                                                    |
| <b>Light</b>                           | iffproducto == $41$ K linea = 1:<br>$n\text{level} = 3;$ $\noindent$ $\noindent$ $\noindent$ $\noindent$ $\noindent$                                      |                                                                                                    |
|                                        | if(producto == $43$ )( linea = 2;<br>$n$ ivel = 3: prend43 = 0; }                                                                                         | $\frac{17}{100}$<br> ■■ ■ ■<br>$\frac{16}{100}$<br><b>논<mark>조</mark>뿐</b><br><mark>也呢…</mark><br>ान            |
|                                        | if(producto == $45$ )( linea = 3;<br>$n\text{level} = 3;$ prend45 = 0; }                                                                                  |                                                                                                    |
|                                        | iffproducto == 47)( linea = 4:<br>$n\text{Avel} = 3$ : prend47 = 0; 1<br>producto intproducto == 49){ linea = 5;<br>xend3<br>$n$ ivel = 3: prend49 = 0: } |                                                                                                    |
| <b>Hilder</b><br><b>ALMACENAMIENTO</b> | if(producto == 51)( linea = 6;<br>$n\text{level} = 3;$ $prend51 = 0;$                                                                                     |                                                                                                    |
| <b>DESPACHANDO</b>                     | if(producto == $53$ )( linea = 7;<br>$n$ ivel = 3: prend53 = 0: }                                                                                         | 고 <mark>에</mark> 뿐,<br>四魂。<br>$\frac{19}{\ln \ln 1}$<br>$\frac{20}{\text{EFE}}$<br>四體。<br><b>ETH</b>            |
|                                        | if(producto == 55)( linea = 8;<br>$n$ ivel = 3; prend55 = 0; }<br>prend3                                                                                  |                                                                                                    |
|                                        | if(producto == 57){ linea = 9;<br>$n$ ivel = 3: prend57 = 0: }<br>xend4                                                                                   |                                                                                                    |
|                                        | if(producto == 59)( linea = 10; nivel = 3; prend59 = 0; )<br>prend4.                                                                                      | 【 <sup>画图</sup> 题】 <mark>→</mark><br>≛[∏∭<br>$\frac{22}{1000}$<br>也遇。<br>$\frac{23}{\sqrt{15}}$                 |
|                                        | prend4                                                                                                    |                                                                                                    |
|                                        |                                                                                                    |                                                                                                    |
|                                        | prend4 <sup>*</sup>                                                                                                    |                                                                                                    |
|                                        | rend4                                                                                                    | ╶ <mark>▓▅</mark> ▏┌ <mark>┛▓</mark> ▊▁<br><u>᠉</u><br><u>* 대</u><br>$\frac{27}{100}$                           |
|                                        | end5                                                                                                    |                                                                                                    |
|                                        |                                                                                                    |                                                                                                    |
|                                        |                                                                                                    |                                                                                                    |
|                                        |                                                                                                    |                                                                                                    |
|                                        |                                                                                                    | ▝▀ <sup>▖</sup> ▓▖▁▓▖┌▘ <sub>▚</sub> ▓▖▁▓▖<br>世襲。<br><b>FIFT</b>                                                |
|                                        |                                                                                                    |                                                                                                    |
|                                        |                                                                                                    |                                                                                                    |
|                                        |                                                                                                    |                                                                                                    |
|                                        |                                                                                                    |                                                                                                    |

Algoritmo de control general desarrollado en LabView 2015 para el sistema de almacenamiento y despacho de productos. Elaborado por: Zaira Calvopiña.

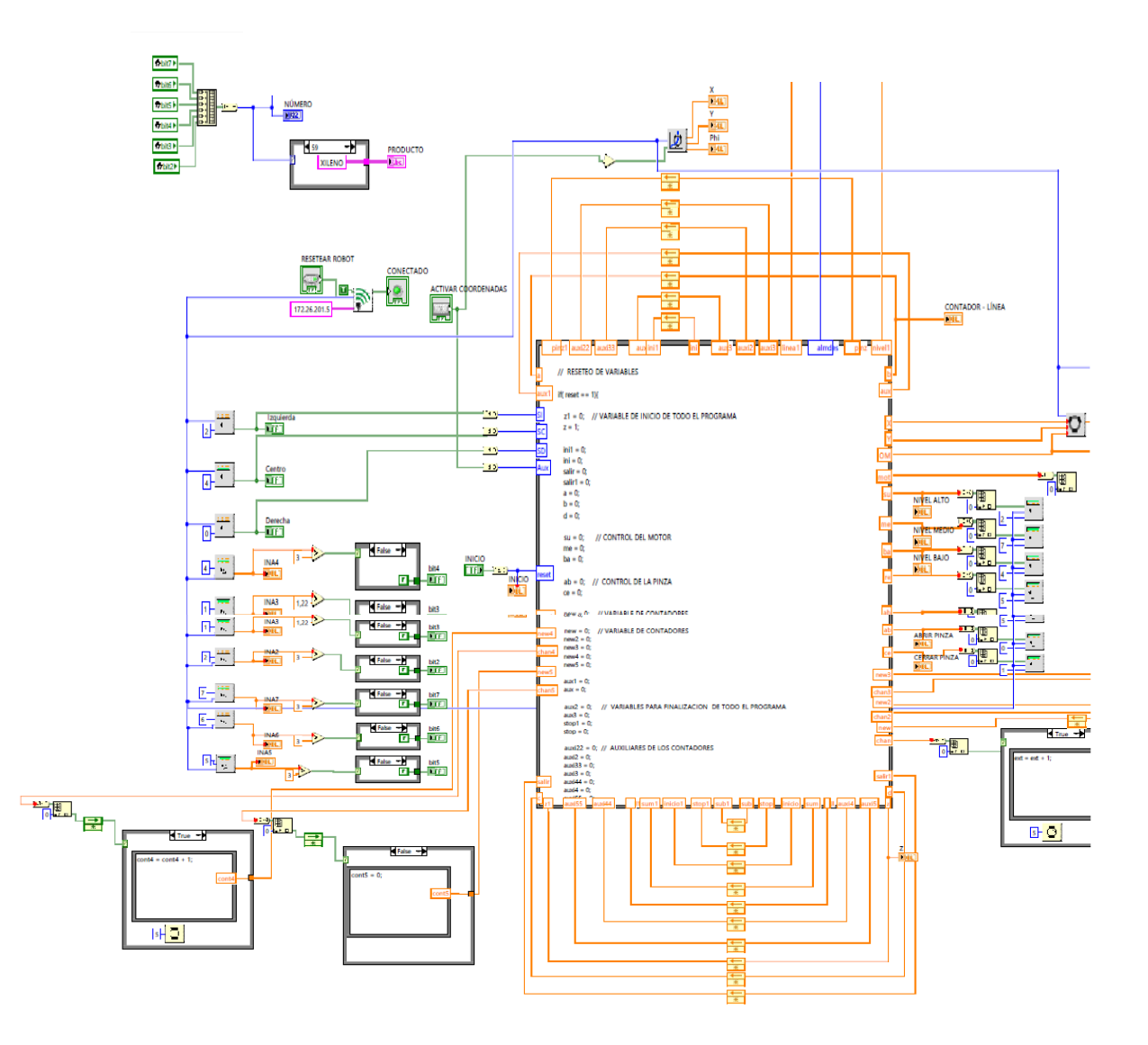

Algoritmo de control general desarrollado en Labview 2015

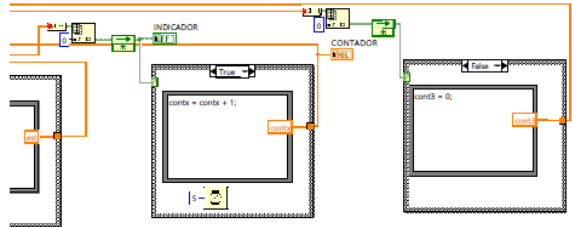

Algoritmo de control general desarrollado en LabView 2015 para el sistema de almacenamiento y despacho de productos. Elaborado por: Zaira Calvopiña.

Algoritmo de control general desarrollado en Labview 2015

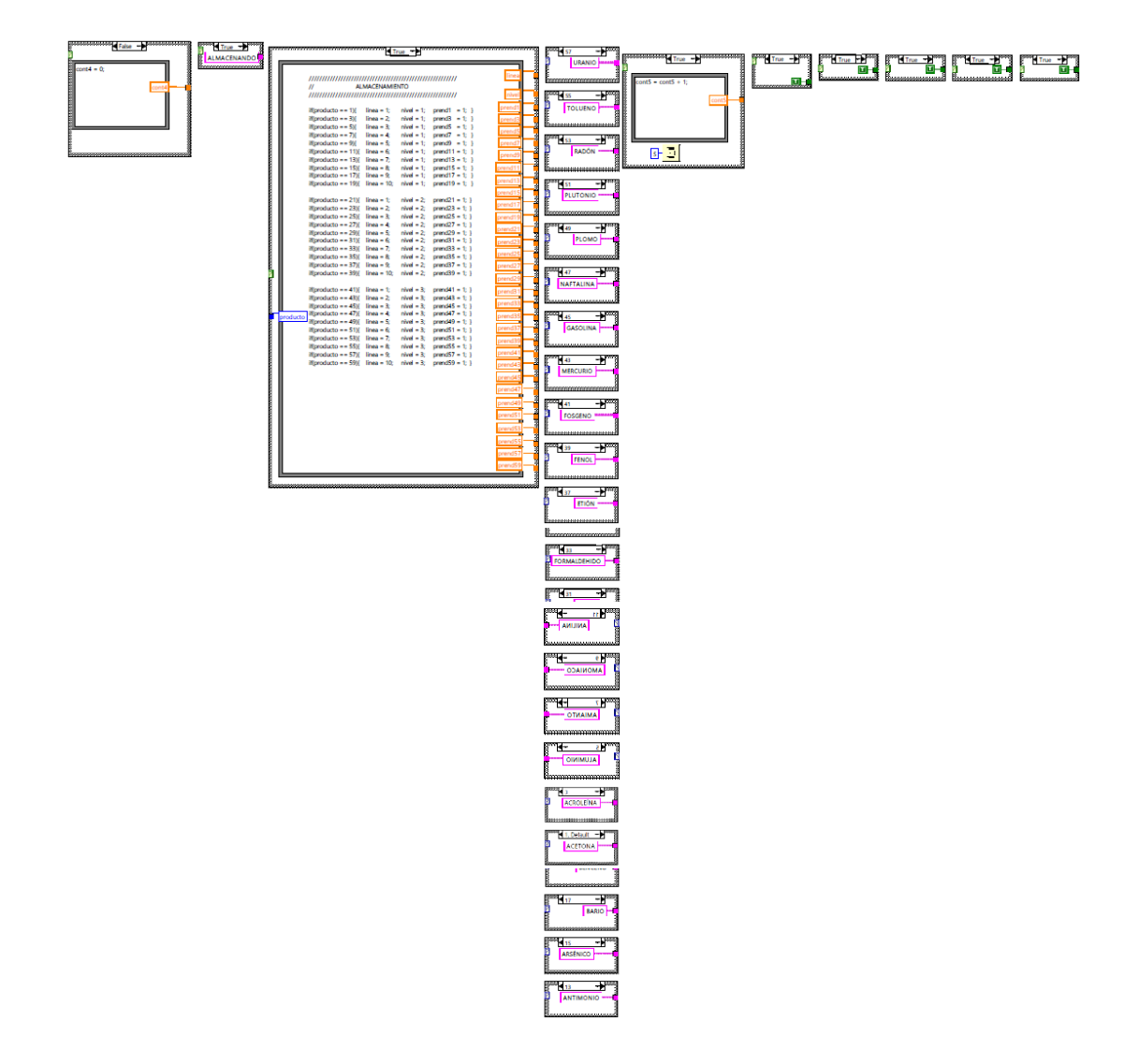

Algoritmo de control general desarrollado en LabView 2015 para el sistema de almacenamiento y despacho de productos. Elaborado por: Zaira Calvopiña.

Algoritmo de control general desarrollado en Labview 2015

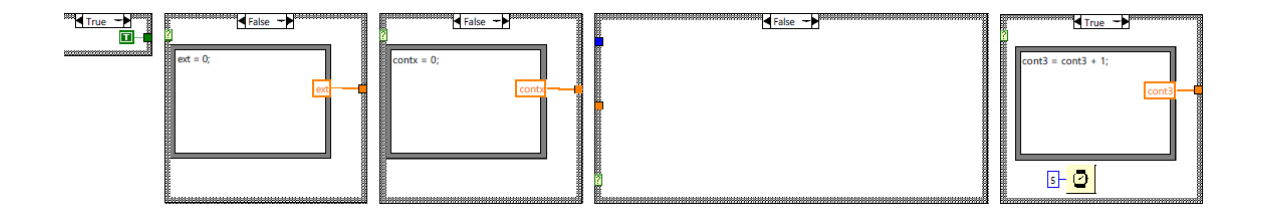

Algoritmo de control general desarrollado en LabView 2015 para el sistema de almacenamiento y despacho de productos. Elaborado por: Zaira Calvopiña.